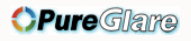

# LW502/LWU502

**User's Manual (detailed) Operating Guide - Technical**

020-001099-01

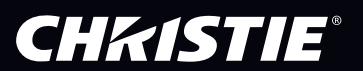

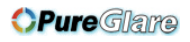

## **CHRISTIE**® LCD Projector LW502/LWU502 User's Manual (detailed) Operating Guide – Technical

### Supported signals for COMPUTER IN

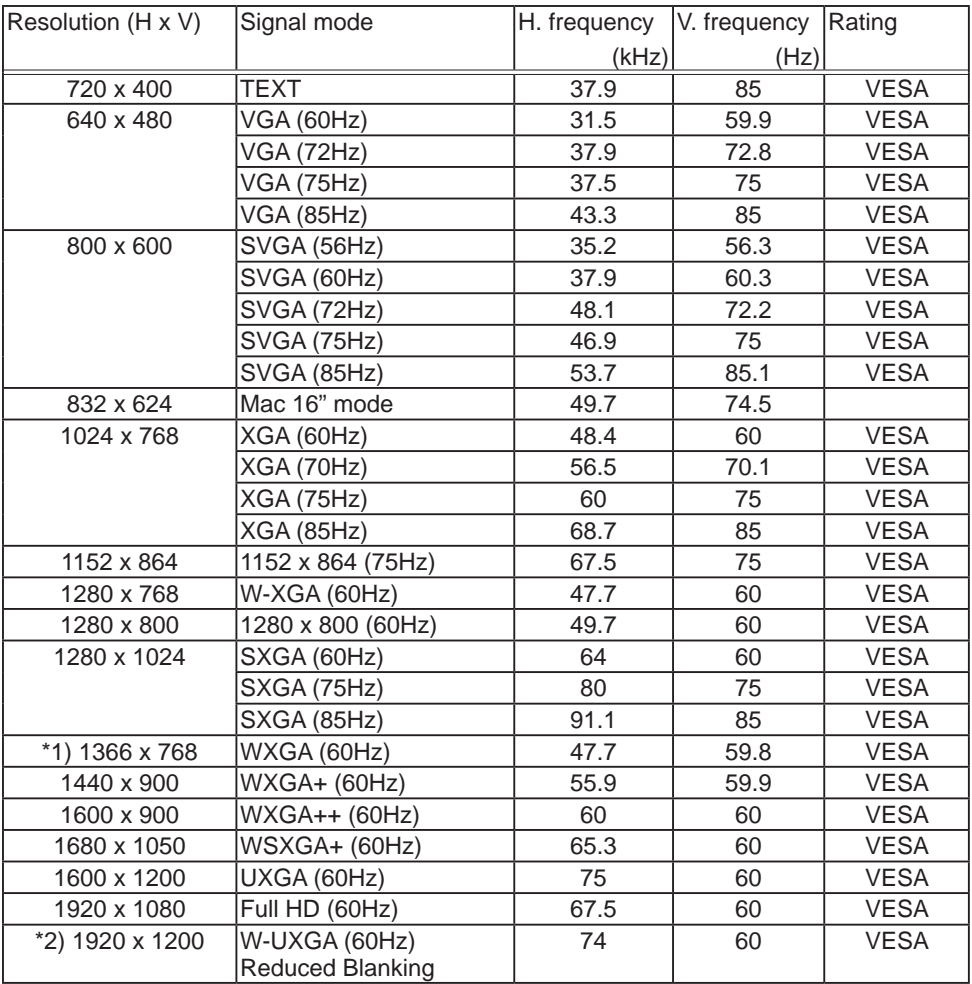

\*1) Only for [WXGA Model] \*2) Only for [WUXGA Model]

(continued on next page)

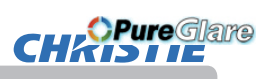

### Supported signals for HDMI / HDBaseT

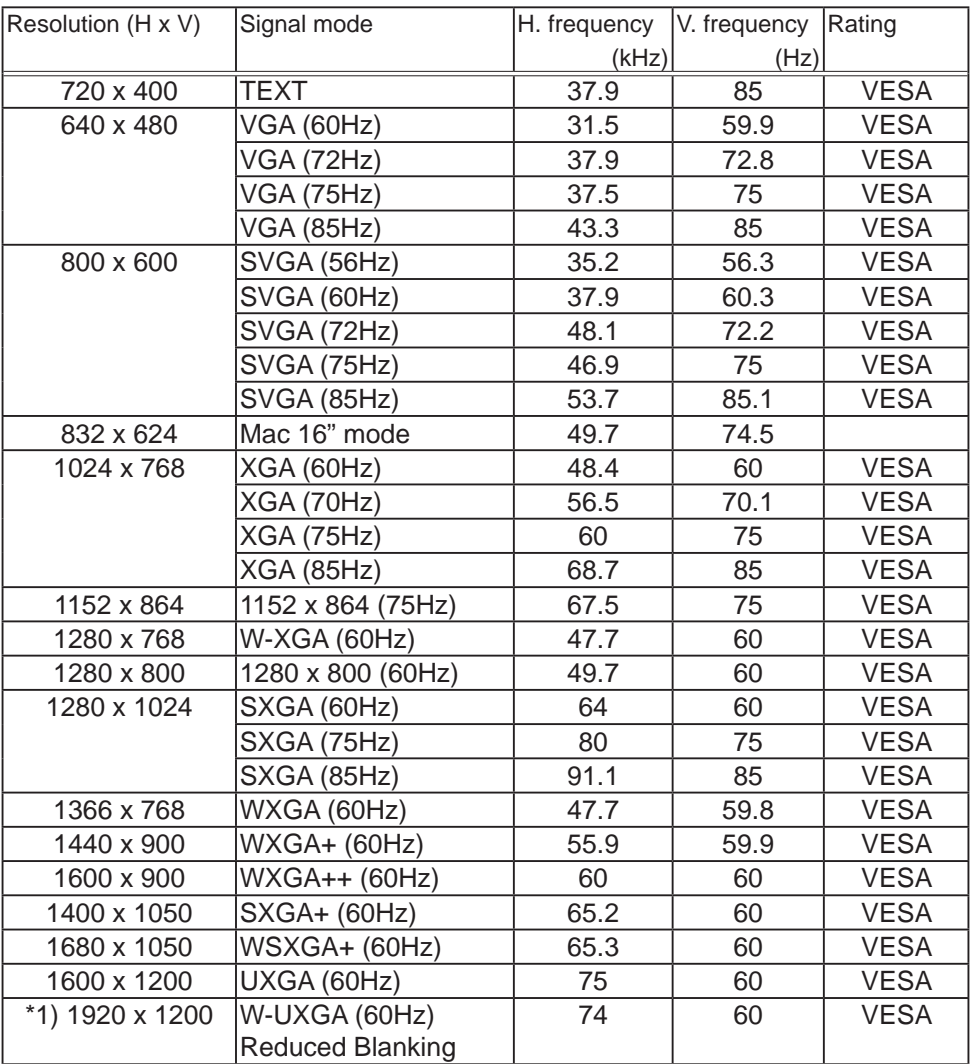

\*1) Only for [WUXGA Model]

(continued on next page)

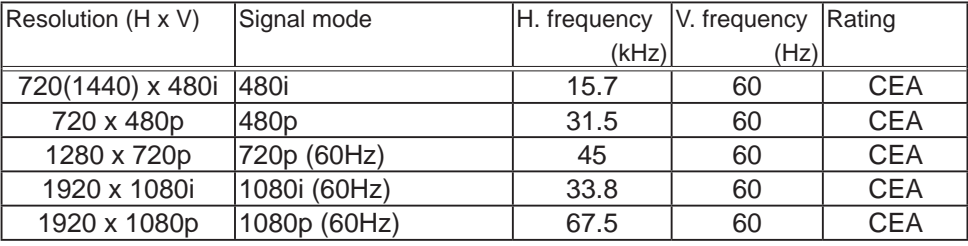

NOTE • Check jack type, signal level, timing and resolution before connecting this projector to a PC.

• Some PCs may have multiple display screen modes. Use of some of these modes is not possible with this projector.

• Depending on the input signal, full-size display may not be possible in some cases. Refer to the number of display pixels above.

• LW502 and LWU502 are not recommended for use with 50Hz signal inputs.

• The signal is converted to the projector's panel resolution before being displayed. The best display performance is achieved if the resolutions of the input signal and projector panel are identical.

• Automatic adjustment may not function correctly with some input signals.

• The image may not be displayed correctly when the input sync signal is a composite sync or a sync on G.

• The illustrations in this manual are for illustrative purposes. They may differ slightly from your projector.

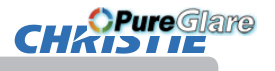

### Connection to the ports

NOTICE ► Use the cables with straight plugs, not L-shaped ones, as the input ports of the projector are recessed.

►Only the signal that is input from the **COMPUTER IN** can be output from the **MONITOR OUT** port.

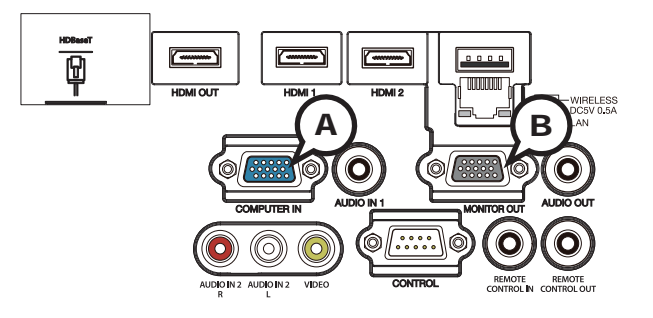

### **ACOMPUTER IN, BMONITOR OUT**

D-sub 15pin mini shrink jack

<Computer signal>

- Video signal: RGB separate, Analog, 0.7Vp-p, 75Ω terminated (positive)
- H/V. sync. signal: TTL level (positive/negative)
- Composite sync. signal: TTL level

<Component video signal>

- Video signal: Y with composite sync, Analog, 1.0±0.1Vp-p, 75Ω terminated Cb/Pb, Analog, 0.7±0.1Vp-p, 75Ω terminated Cr/Pr, Analog, 0.7±0.1Vp-p 75Ω terminated
- System: 480i@60, 480p@60, 720p@60, 1080i@60, 1080p@60

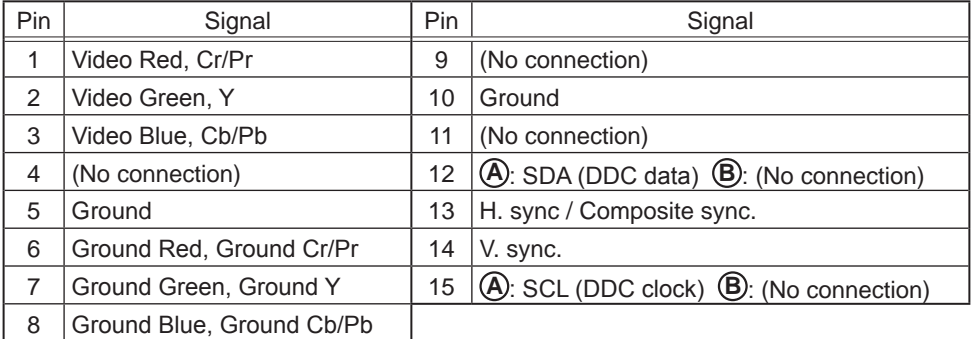

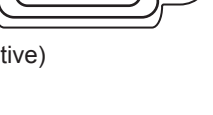

 $\left\{ \begin{array}{l} 0.000000 \ 0.000000 \ 0.000000 \end{array} \right\} \left( \begin{array}{l} 0 \ 0 \end{array} \right)$ 

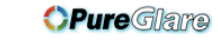

#### Connection to the ports (continued)

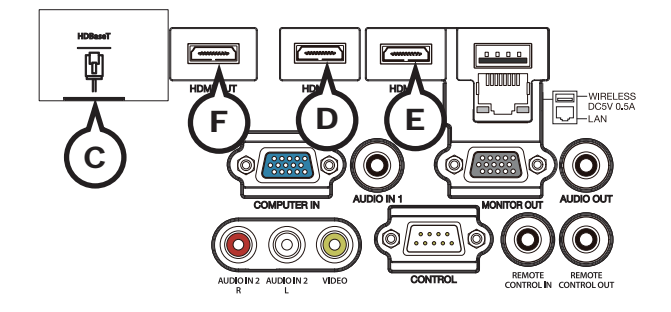

### C **HDBaseT**

**CHKISTIE®** 

RJ-45 jack

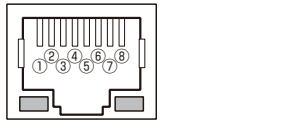

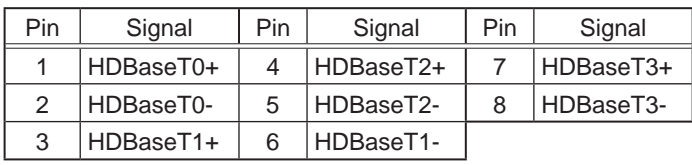

## $\bigcirc$  **HDMI 1,**  $\bigcirc$  **HDMI 2,**  $\bigcirc$  **HDMI OUT**

- Type :Digital audio/video connector
- Audio signal: Linear PCM (Sampling rate; 32/44.1/48 kHz)

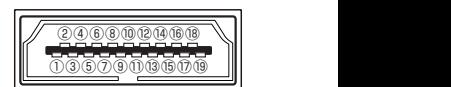

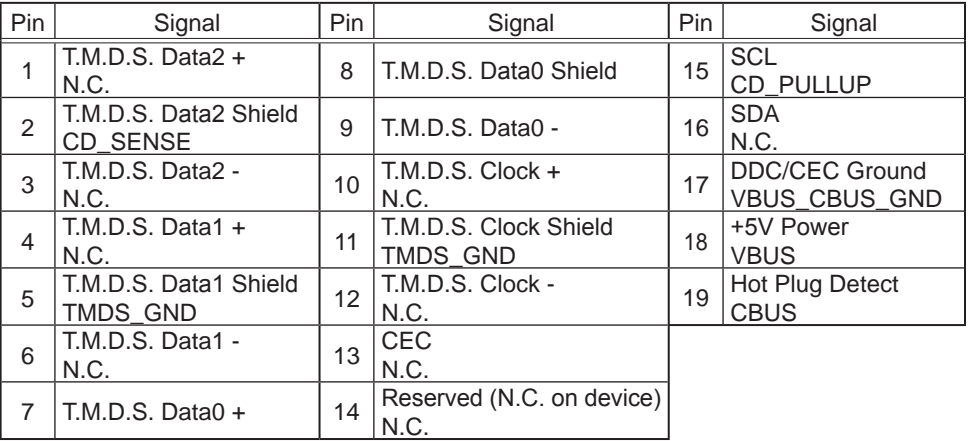

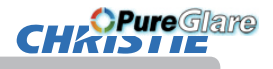

Connection to the ports (continued)

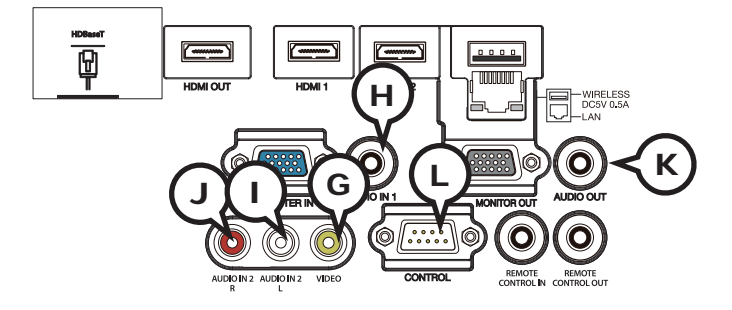

## G **VIDEO**

RCA jack

- Composite video signal, Analog, 1.0±0.1Vp-p, 75Ω terminator
- System: NTSC, PAL, SECAM, PAL-M, PAL-N, NTSC4.43, PAL(60Hz)

## **HAUDIO IN1**

Ø3.5 stereo mini jack

• Analog, 47kΩ input impedance

## **AUDIO IN2 (DL, QR**

RCA jack x2 • Analog, 47kΩ input impedance

## **AUDIO OUT** K

Ø3.5 stereo mini jack

• Analog, 1kΩ output impedance

## L **CONTROL**

D-sub 9pin plug

\* About the details of RS-232C communication, refer to the next section.

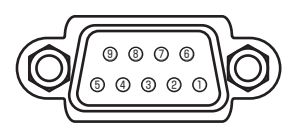

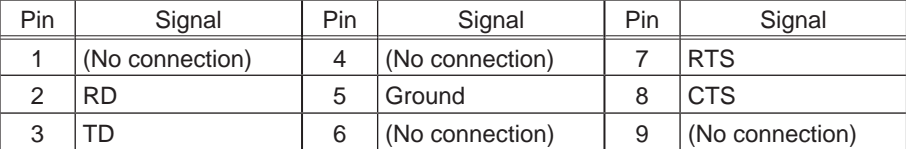

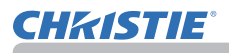

## *OPureGlare*

#### Connection to the ports (continued)

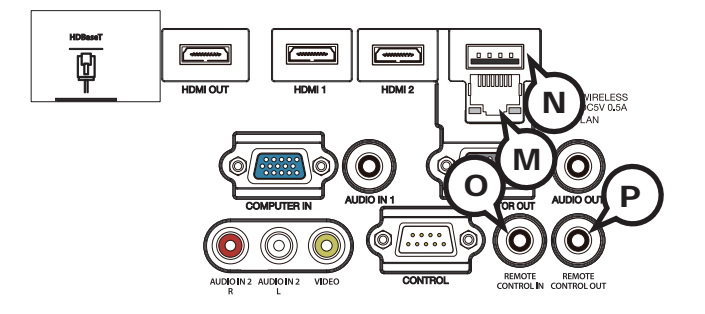

### **MLAN**

RJ-45 jack

\* About the details of network communication, refer to the **Network Guide**.

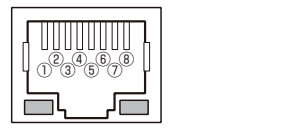

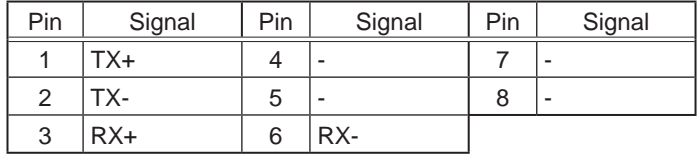

## N **WIRELESS**

Only for USB wireless adapter.

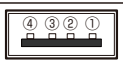

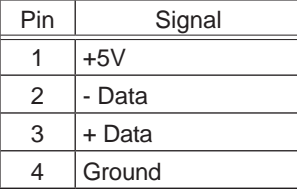

## **REMOTE CONTROL OIN, POUT**

Ø3.5 stereo mini jack

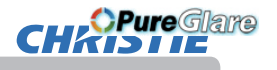

### RS-232C Communication

When the projector connects to the computer by RS-232C communication, the projector can be controlled with RS-232C commands from the computer. For details of RS-232C commands, refer to RS-232C Communication / Network command table (&*17*).

## Connection

- Turn off the projector and the computer.
- 
- 2. Connect the projector's **CONTROL** port and the computer's RS-232C port **2.** with a RS-232C cable (cross). Use the cable that fulfills the specification shown in figure.
- 3. Turn the computer on, and after the computer has started up turn the projector
- $3. \frac{1}{00}$
- Set the COMMUNICATION TYPE to OFF in the COMMUNICATION menu of the
- 4. OPTION SERVICE menu.

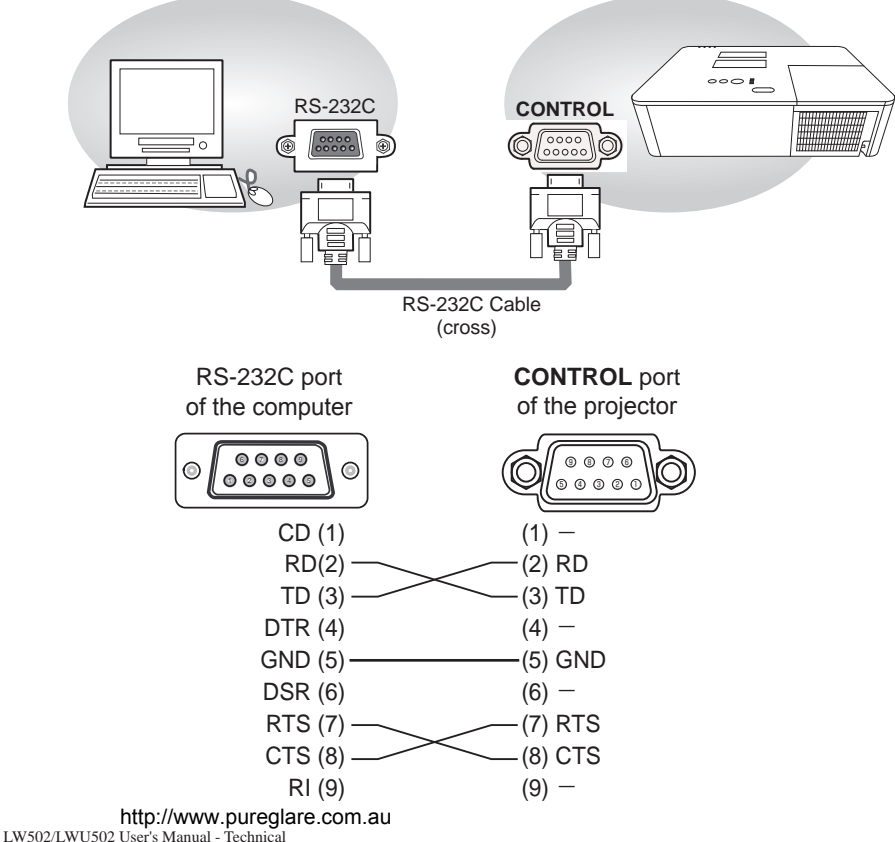

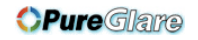

## Communication settings

### 1. Protocol

19200bps, 8N1

### 2. Command format ("h" shows hexadecimal)

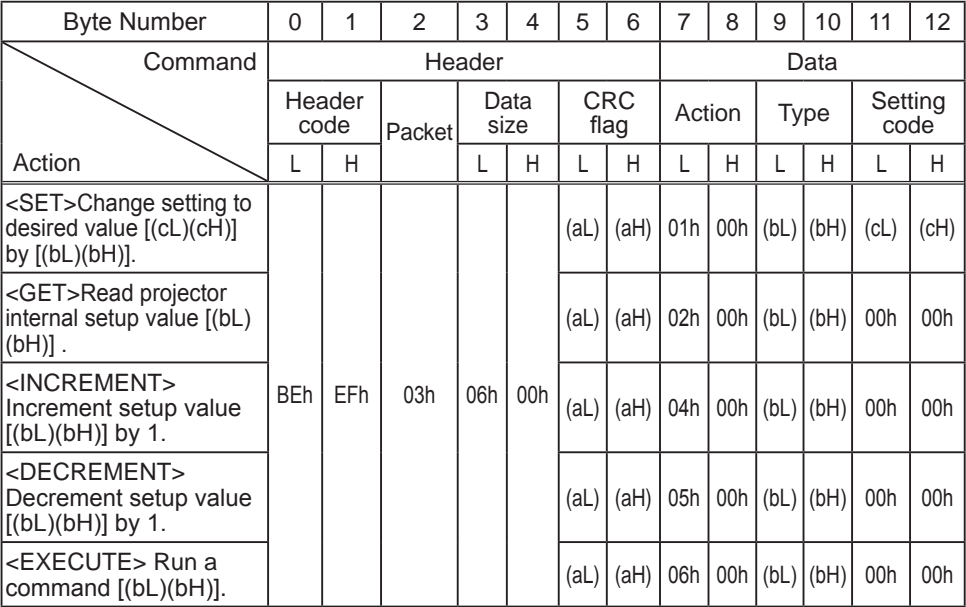

### **[Header code] [Packet] [Data size]**

Set [BEh, EFh, 03h, 06h, 00h] to byte number 0 to 4.

### **[CRC flag]**

For byte number 5, 6, refer to RS-232C Communication / Network command table (&*17*).

### **[Action]**

Set functional code to byte number 7, 8. <SET> = [01h, 00h], <GET> = [02h, 00h], <INCREMENT> = [04h, 00h]  $\leq$ DECREMENT> =  $[05h, 00h]$ ,  $\leq$ EXECUTE> =  $[06h, 00h]$ Refer to the Communication command table ( $\dot{a}$ above).

### **[Type] [Setting code]**

For byte number 9 to 12, refer to RS-232C Communication / Network command table (&*17*).

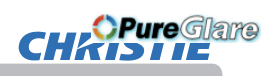

### 3. Response code / Error code ("h" shows hexadecimal)

### **(1) ACK reply: 06h**

When the projector receives the Set, Increment, Decrement or Execute command correctly, the projector changes the setting data for the specified item by [Type], and it returns the code.

**(2) NAK reply: 15h** 

When the projector cannot understand the received command, the projector returns the error code.

In such a case, check the sending code and send the same command again.

**(3) Error reply: 1Ch + 0000h** When the projector cannot execute the received command for any reasons, the projector returns the error code. In such a case, check the sending code and the setting status of the projector.

#### **(4) Data reply: 1Dh + xxxxh**

When the projector receives the GET command correctly, the projector returns the response code and 2 bytes of data.

NOTE • For connecting the projector to your devices, read the manual for each devices, and connect them correctly with suitable cables.

• Operation cannot be guaranteed when the projector receives an undefined command or data.

• Provide an interval of at least 40ms between the response code and any other code.

• The projector outputs test data when the power supply is switched ON, and when the lamp is lit. Ignore this data.

• Commands are not accepted during warm-up.

• When the data length is greater than indicated by the data length code, the projector ignore the excess data code. Conversely when the data length is shorter than indicated by the data length code, the projector returns the error code to the computer.

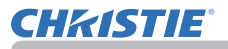

## Command Control via the Network

When the projector connects network, the projector can be controlled with RS-232C commands from the computer with web browser.

For details of RS-232C commands, refer to RS-232C Communication / Network command table (**Q**17).

NOTE • If data is transferred using wireless and wired LAN at the same time, the projector may not be able to process the data correctly.

## Connection

- Turn off the projector and the computer.
- 
- 2. If you use wired LAN, connect the projector's LAN or HDBaseT<sup>™</sup> port to the computer's LAN or HDBaseT<sup>™</sup> port with a LAN cable. Use the cable that fulfills the specification shown in figure. If you use wireless LAN, insert the USB wireless adapter into the **WIRELESS** port of the projector.
- 3. Turn the computer on, and after the computer has started up turn the 3. projector on.

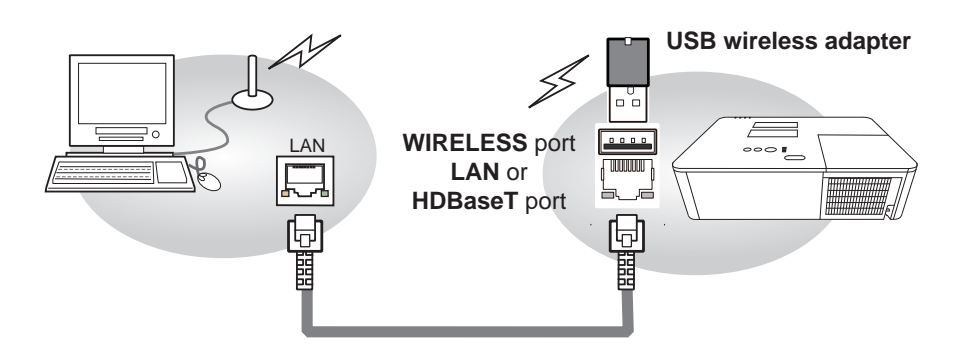

• LAN cable (CAT-5e or greater)

**or** and the state of  $\overline{a}$ 

- For HDBaseT connection
- CAT-5e or greater
- shielded type (connectors included)
- straight cable
- single cable

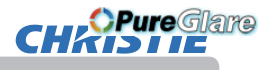

## Communication Port

The following two ports are assigned for the command control.

TCP #23 TCP #9715

Configure the following items from a web browser when command control is used.

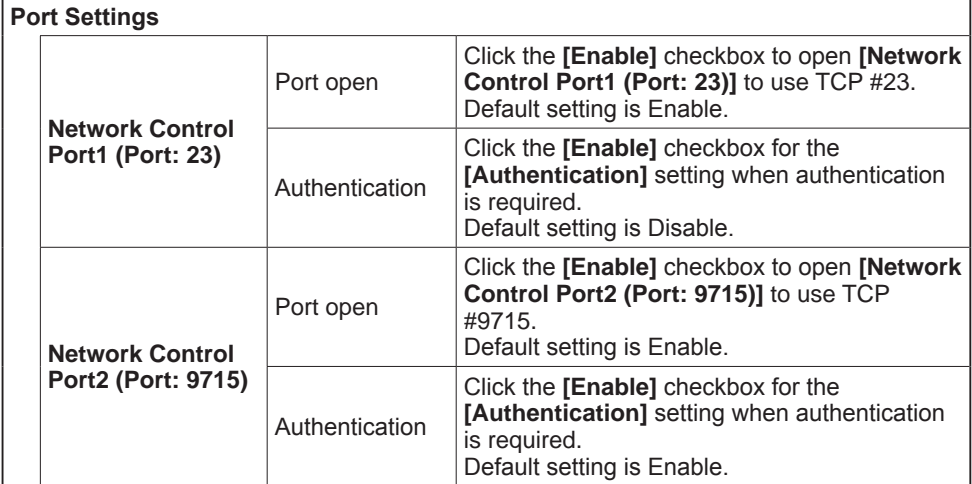

When the authentication setting is enabled, the following settings are required.

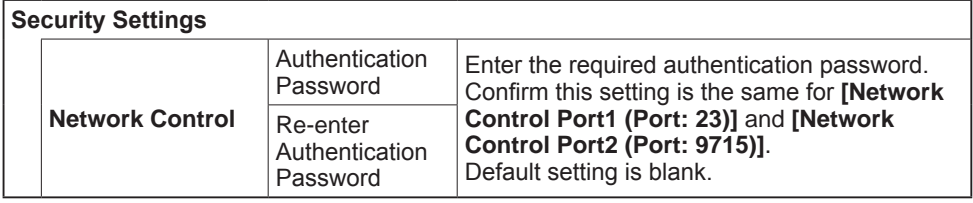

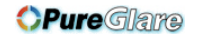

## Command control settings

## **[TCP #23]**

### 1. Command format

Same as RS-232C communication, refer to RS-232C Communication command format.

2. Response code / Error code ("h" shows hexadecimal)

Four of the response / error code used for TCP#23 are the same as RS-232C Communication (1)~(4). One authentication error reply (5) is added.

- (1) **ACK reply : 06h**  Refer to RS-232C communication (&*8*).
- (2) **NAK reply : 15h**  Refer to RS-232C communication (&*8*).
- (3) **Error reply : 1Ch + 0000h** Refer to RS-232C communication ( $\Box$ 8).
- (4) **Data reply : 1Dh + xxxxh**  Refer to RS-232C communication (&*8*).
- (5) **Authentication error reply : 1Fh + 0400h**  When authentication error occurred, the projector returns the error code.

## **[TCP #9715]**

### 1. Command format

The commands some datum are added to the head and the end of the ones of TCP#9715 are used.

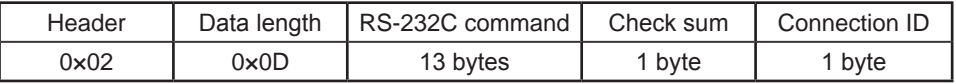

### **[Header]**

02, Fixed

### **[Data Length]**

RS-232C commands byte length (0×0D, Fixed)

### **[RS-232C commands]**

Refer to RS-232C Communication command format ( $\Box$ 9).

### **[Check Sum]**

This is the value to make zero on the addition of the lower 8 bits from the header to the checksum.

### **[Connection ID]**

Random value from 0 to 255 (This value is attached to the reply data).

NOTE • Operation cannot be guaranteed when the projector receives an undefined command or data.

• Provide an interval of at least 40ms between the response code and any other code.

• Commands are not accepted during warm-up.

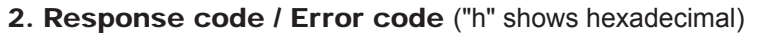

The connection ID is attached for the TCP#23's response / error codes are used. The connection ID is same as the sending command format.

(1) **ACK reply: 06h + ××h** (××h : connection ID)

**HAPureGlare** 

- (2) **NAK reply: 15h + ××h**
- (3) **Error reply: 1Ch + 0000h + ××h**
- (4) **Data reply: 1Dh + xxxxh + ××h**
- (5) **Authentication error reply: 1Fh + 0400h + ××h**
- (6) **Projector busy reply: 1Fh + ××××h + ××h**  When the projector is too busy to receive the command, the projector returns the error code.

In such a case, check the sending code and send the same command again.

## Automatic Connection Break

The TCP connection is automatically disconnected after there is no communication for 30 seconds after being established.

## Authentication

The projector does not accept commands without authentication success when authentication is enabled. The projector uses a challenge response type authentication with an MD5 (Message Digest 5) algorithm.

When the projector is connected to a LAN, a random 8 bytes is returned if authentication is enabled. Bind this received 8 bytes and the authentication password, and digest the data with the MD5 algorithm, and add it in front of the commands to send.

The following is a sample of authentication process.

 Authentication password: **password** (example) Random 8 bytes: **a572f60c** (example)

- 1) Select a projector and receive the random 8 bytes from the projector.  $\rightarrow$  "a572f60c"
- 2) Bind the random 8 bytes and the authentication password.  $\rightarrow$  "a572f60cpassword"
- 3) Digest this bound with MD5 algorithm.  $\rightarrow$  "e3d97429adffa11bce1f7275813d4bde"
- 4) Add this code in front of the commands and send the data.  $\rightarrow$  "e3d97429adffa11bce1f7275813d4bde" + [command].
- 5) When the sent data is correct, the command is performed and the reply data is returned. Otherwise, an authentication error is returned.

NOTE • As for the transmission of the second or subsequent commands, the authentication data can be omitted for the same connection.

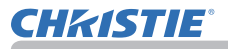

### Network Bridge Communication

This projector is equipped with NETWORK BRIDGE function.

When the projector connects to the computer by wired or wireless LAN communication, an external device connected with this projector by RS-232C communication can be controlled from the computer as a network terminal. For details, see the **7. Network Bridge** function in the **Network Guide**.

NOTE • If data is transferred using wireless and wired LAN at the same time, the projector may not be able to process the data correctly.

## Connection

**1.** If you use wired LAN, connect the computer's LAN port and the projector's **1.** LAN port with a LAN cable. Use the cable that fulfills the specification shown

in figure. If you use wireless LAN, insert the USB wireless adapter into the projector's LAN port.<br>Connect the projector's CONTROL port and the RS-232C port of the devices projector's **LAN** port.

- 2. Connect the projector's **CONTROL** port and the RS-232C port of the devices that you want to control with a RS-232C cable.
- 
- Turn the computer on, and after the computer has started up turn the
- 3. projector on.
- 
- 4. Set the COMMUNICATION TYPE to NETWORK BRIDGE in the COMMUNICATION menu of the OPTION SERVICE menu.

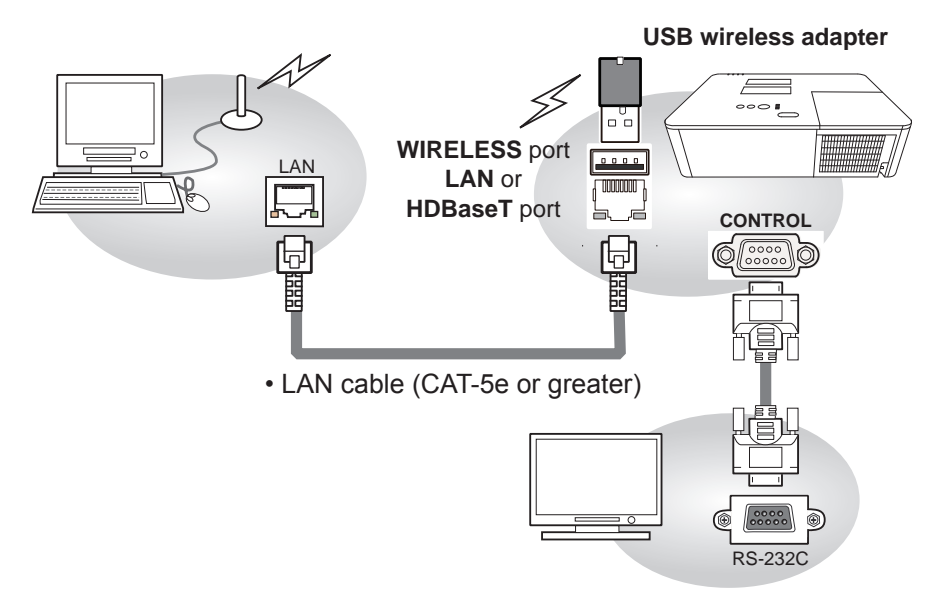

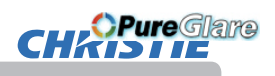

## Communication settings

For communication setting, use the COMMUNICATION menu in the OPTION - SERVICE menu.

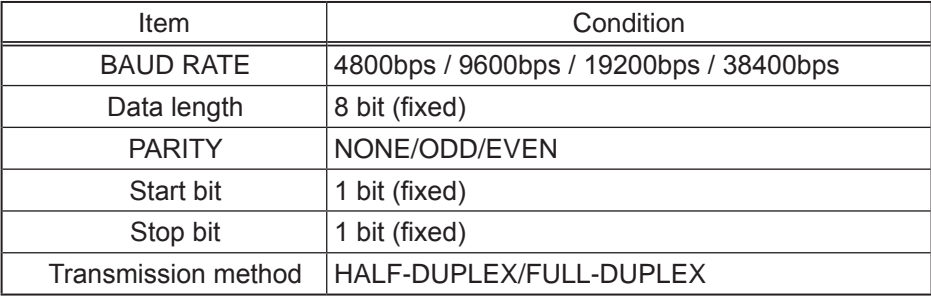

NOTE • For connecting the projector to your devices, read the manual for each devices, and connect them correctly with suitable cables.

• Turn off the power and unplug both the projector and other devices before connecting them.

• For details of Transmission method, refer to **7.4 Transmission method** in the **Network Guide**.

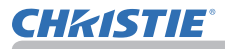

*OPureGlare* 

RS-232C Communication / Network command table

## RS-232C Communication / Network command table

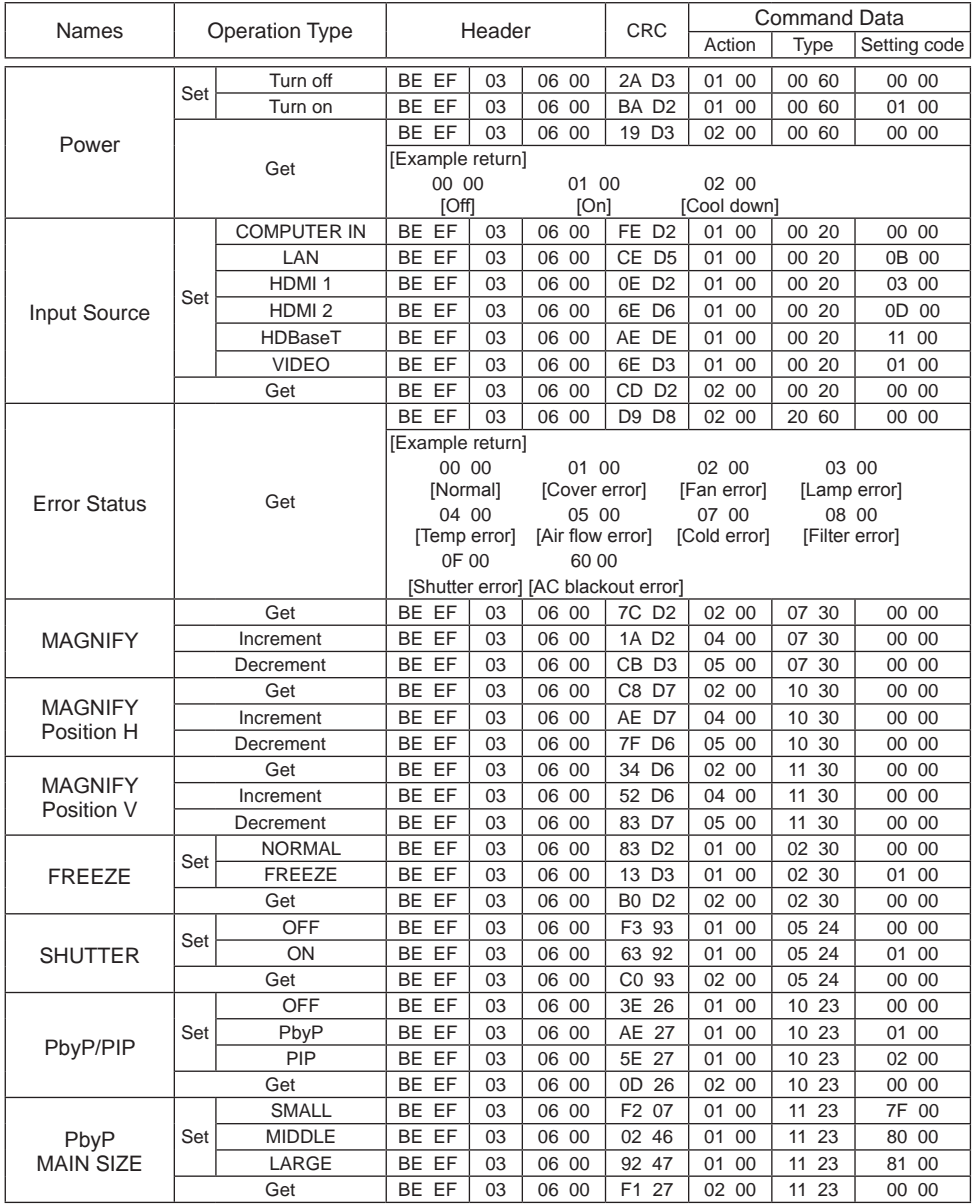

# **CHADIE**

#### RS-232C Communication / Network command table (continued)

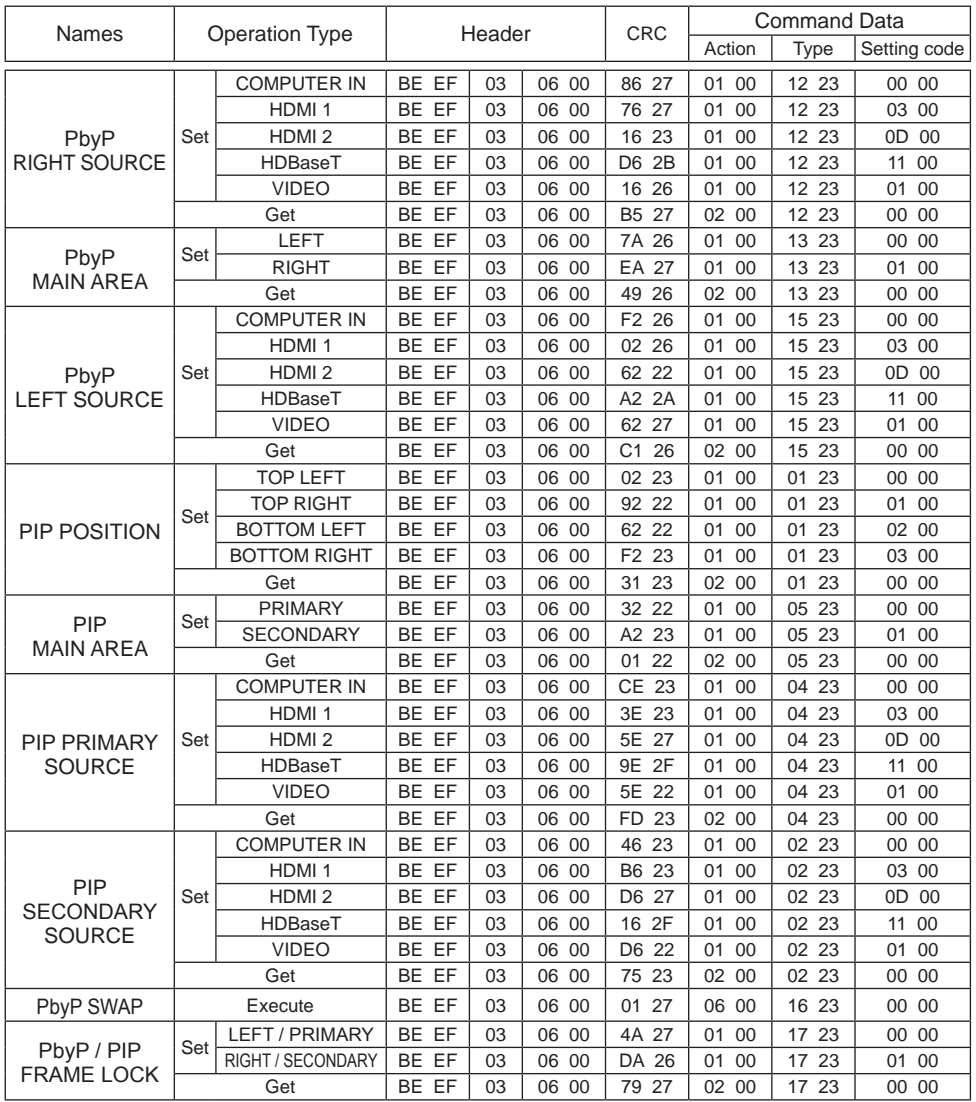

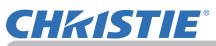

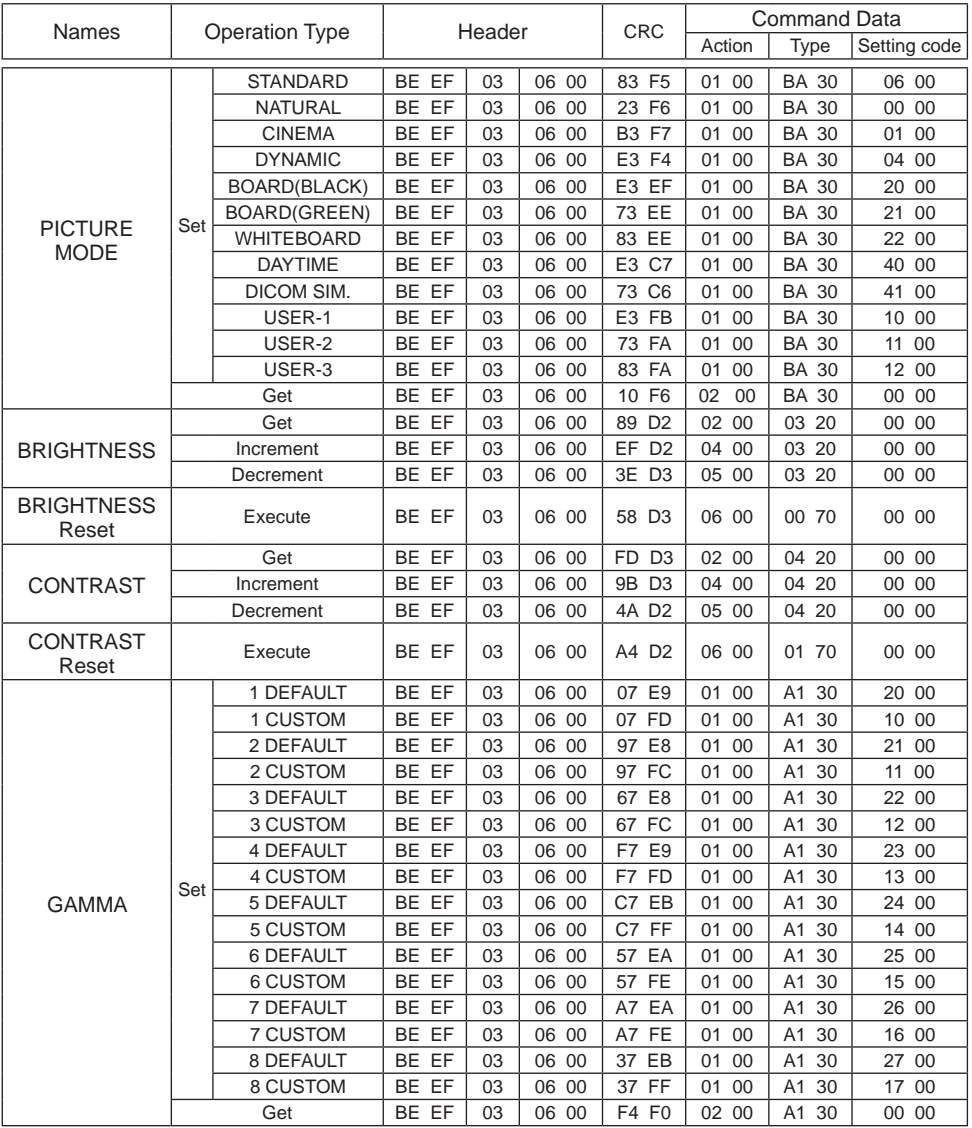

*OPureGlare* 

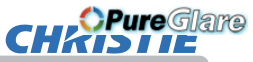

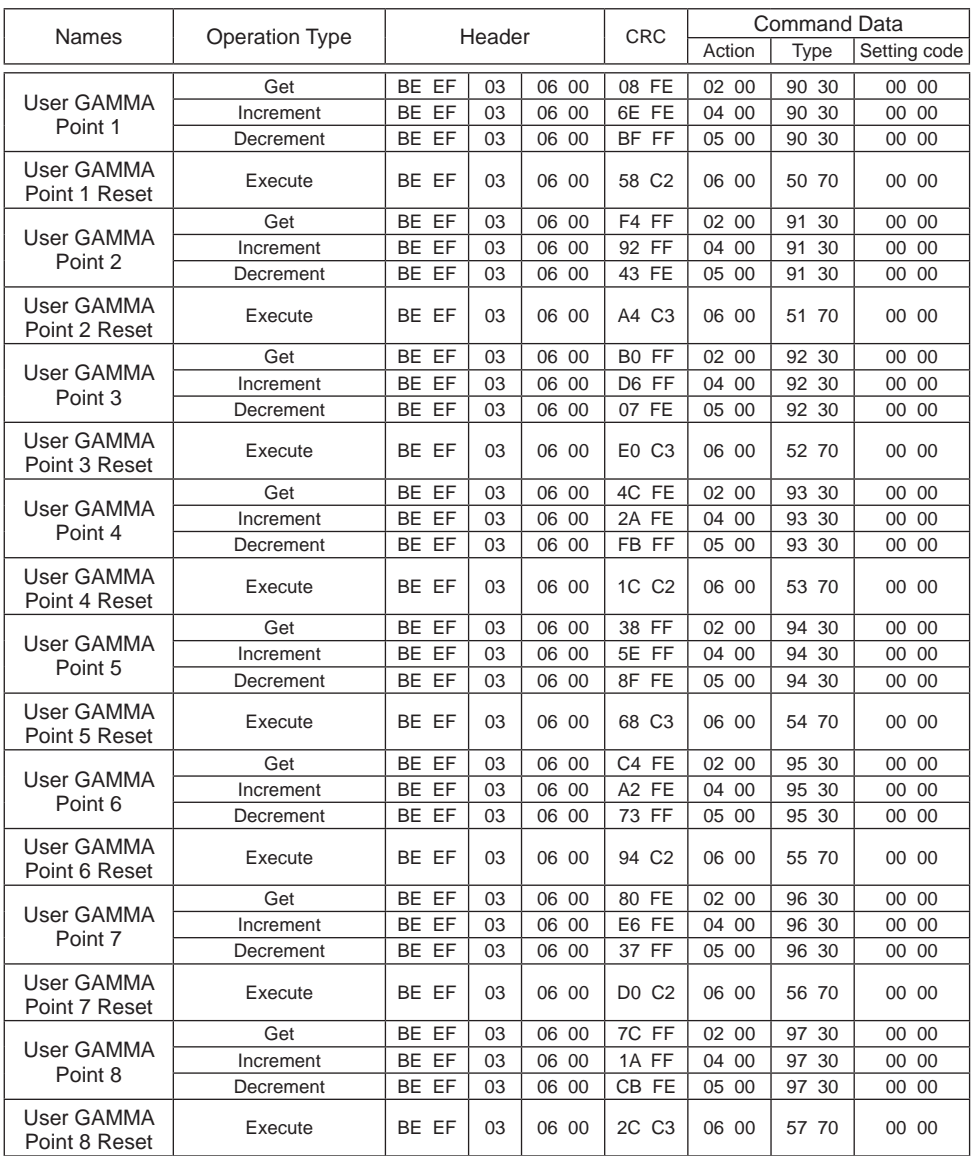

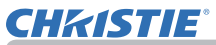

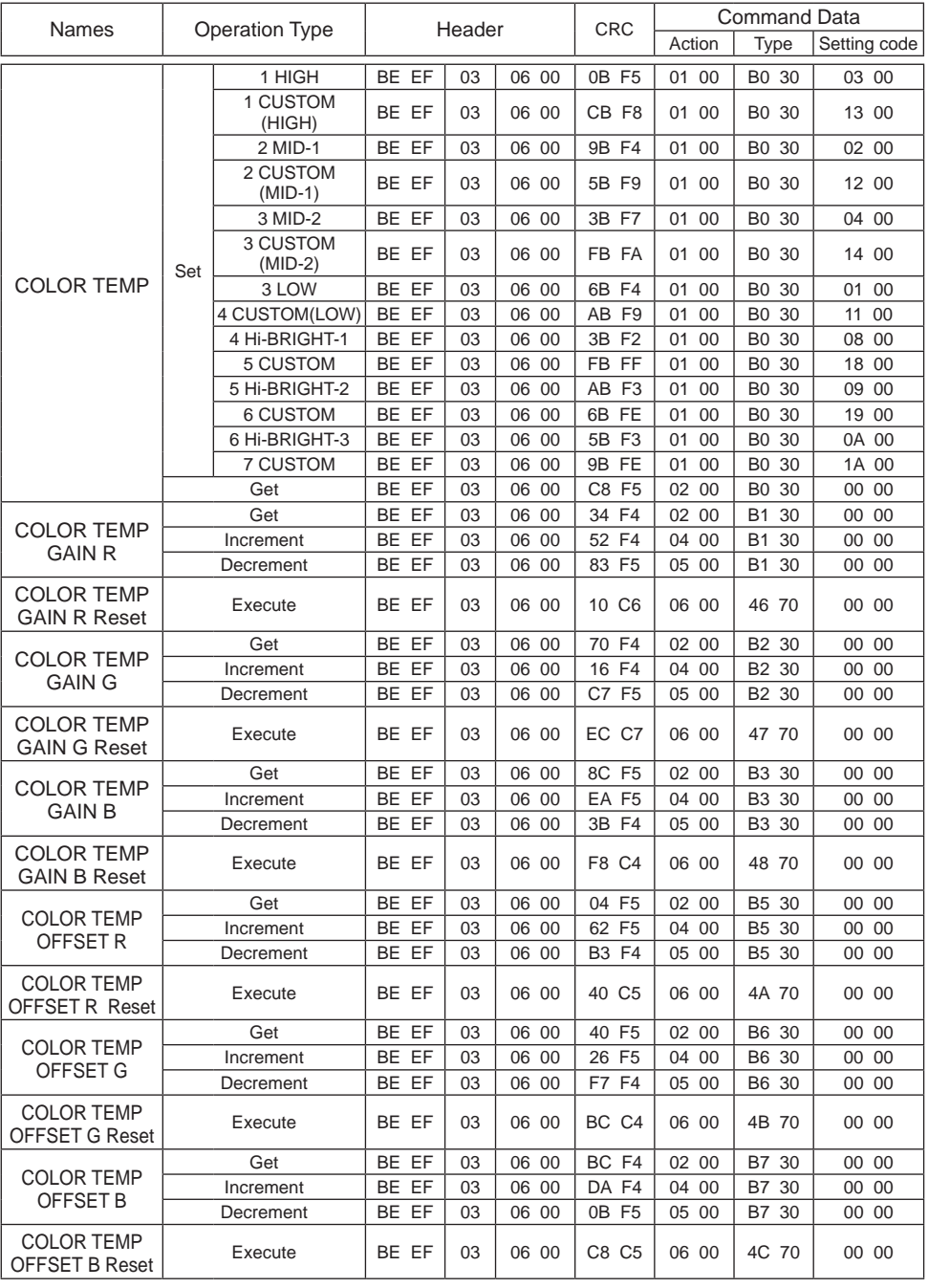

*OPureGlare* 

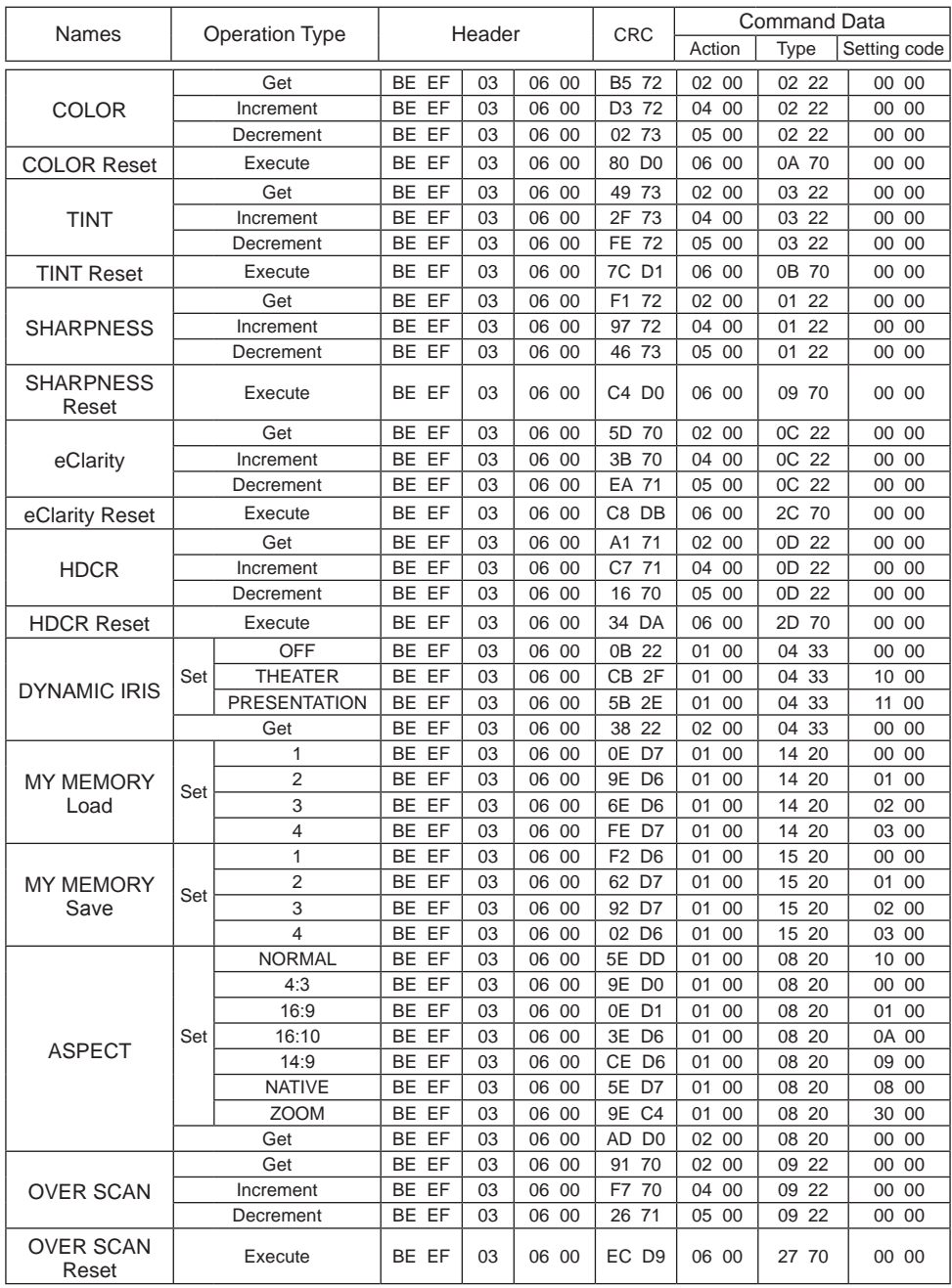

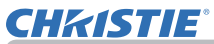

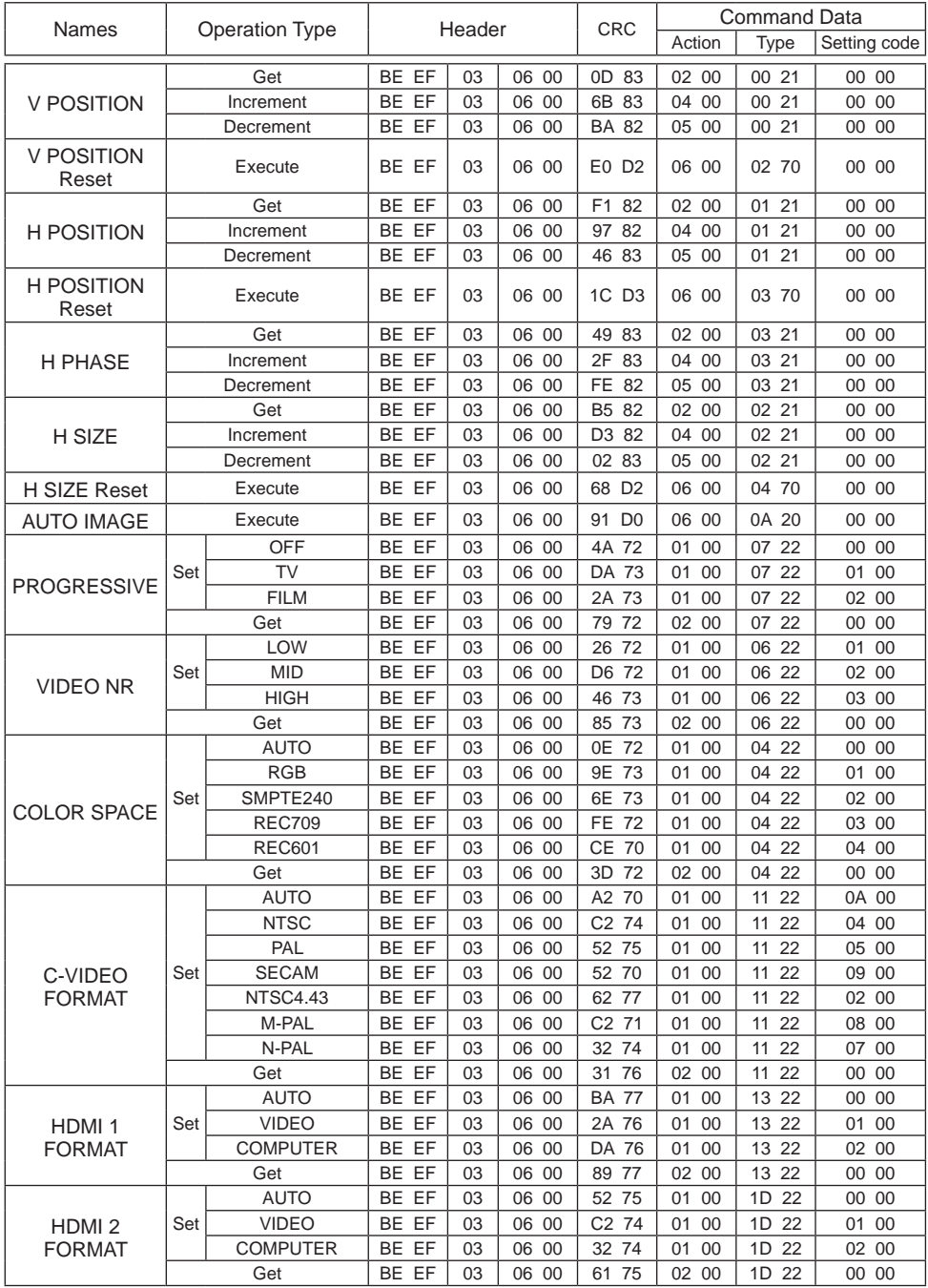

*OPureGlare* 

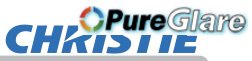

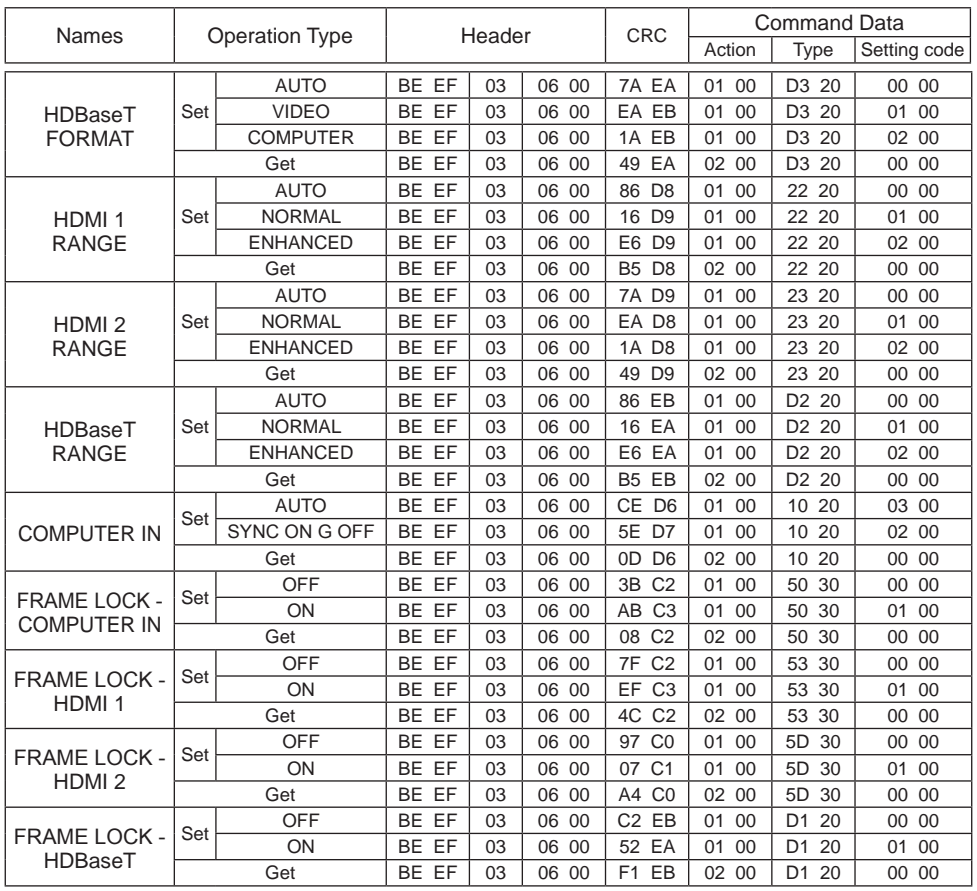

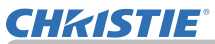

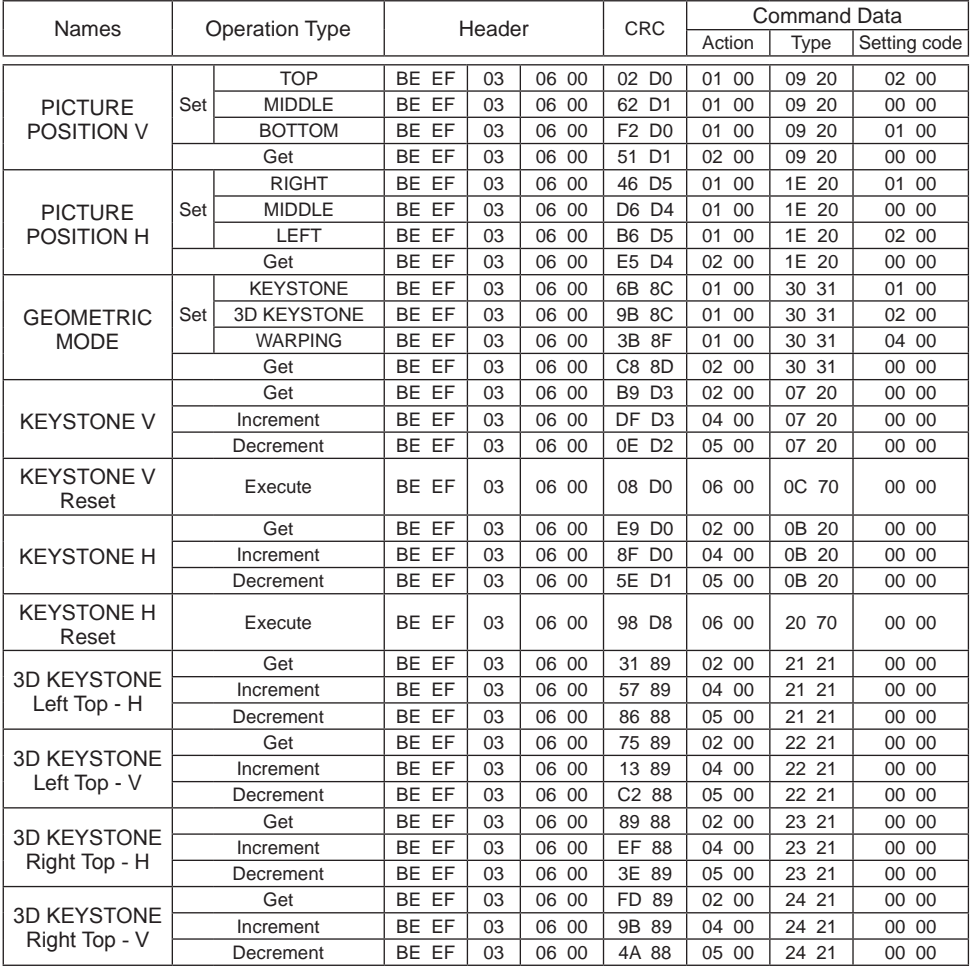

*OPureGlare* 

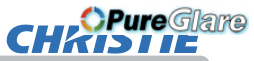

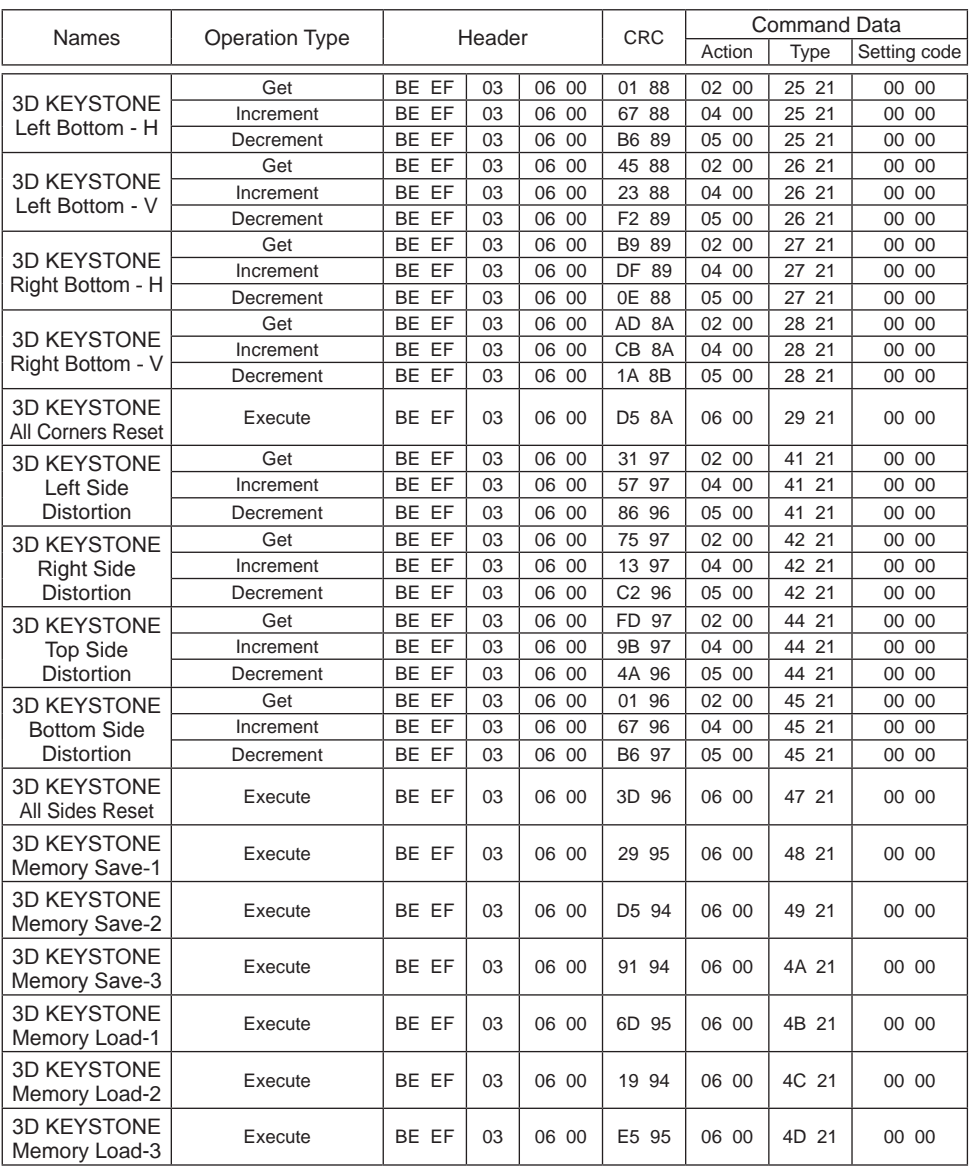

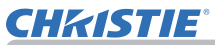

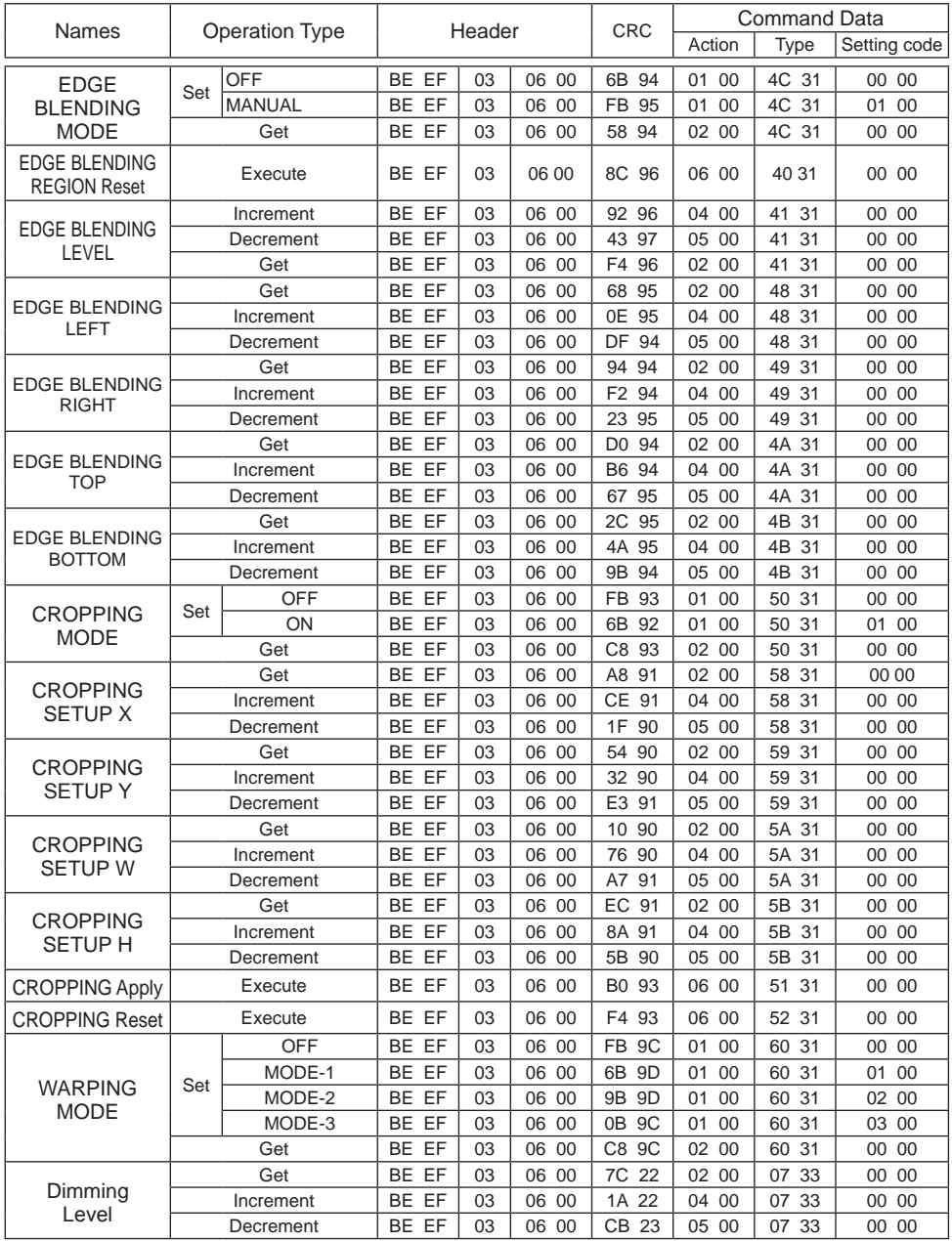

*OPureGlare* 

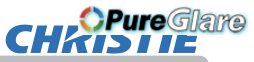

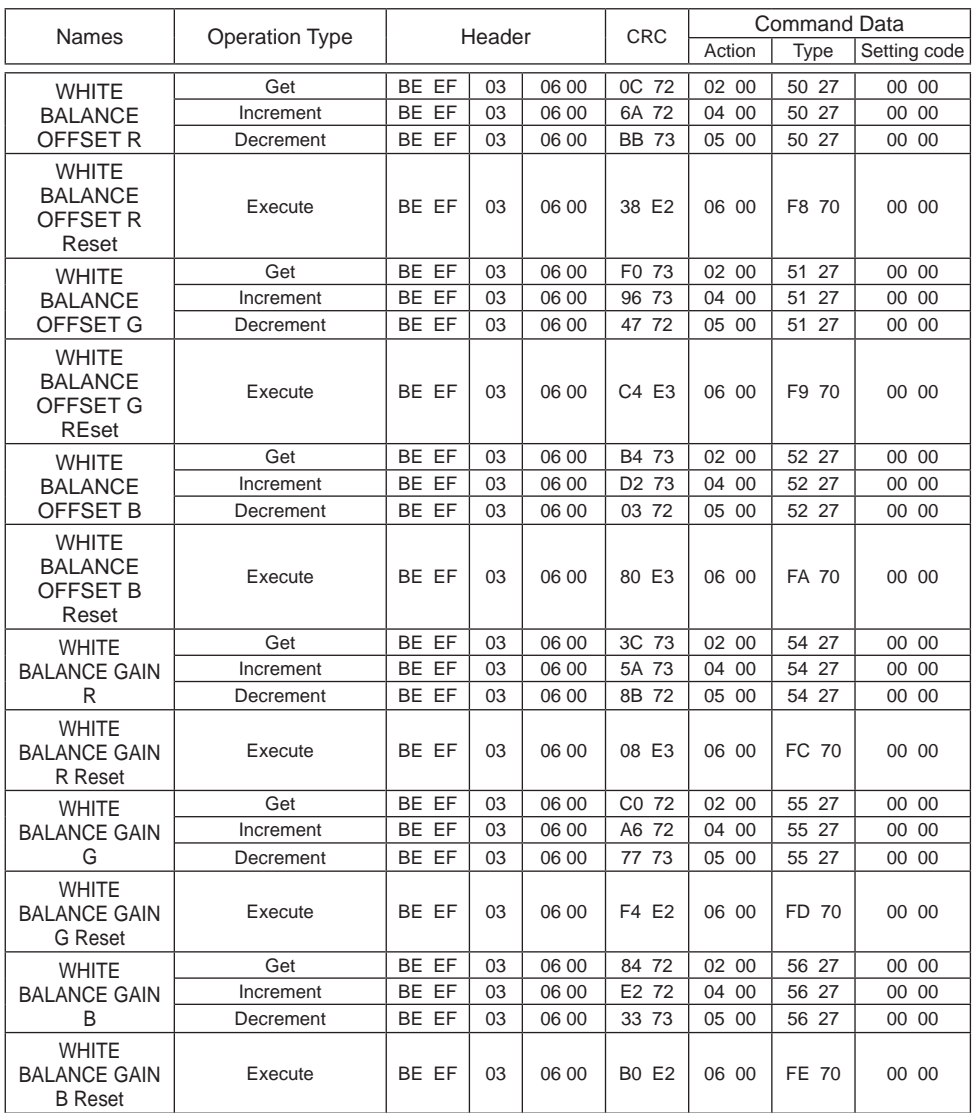

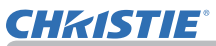

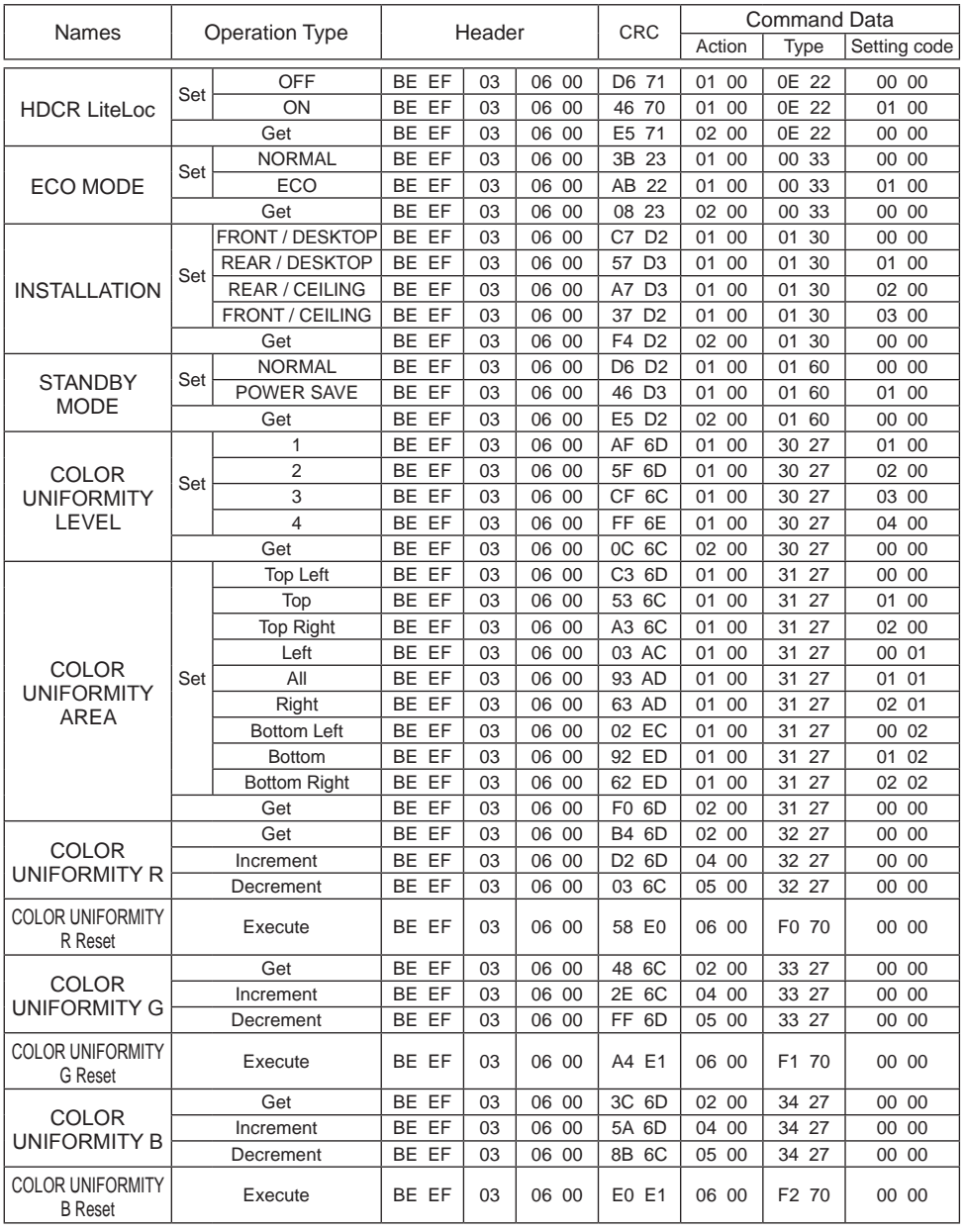

*OPureGlare* 

#### RS-232C Communication / Network command table (continued) RS-232C Communication / Network command table (continued)

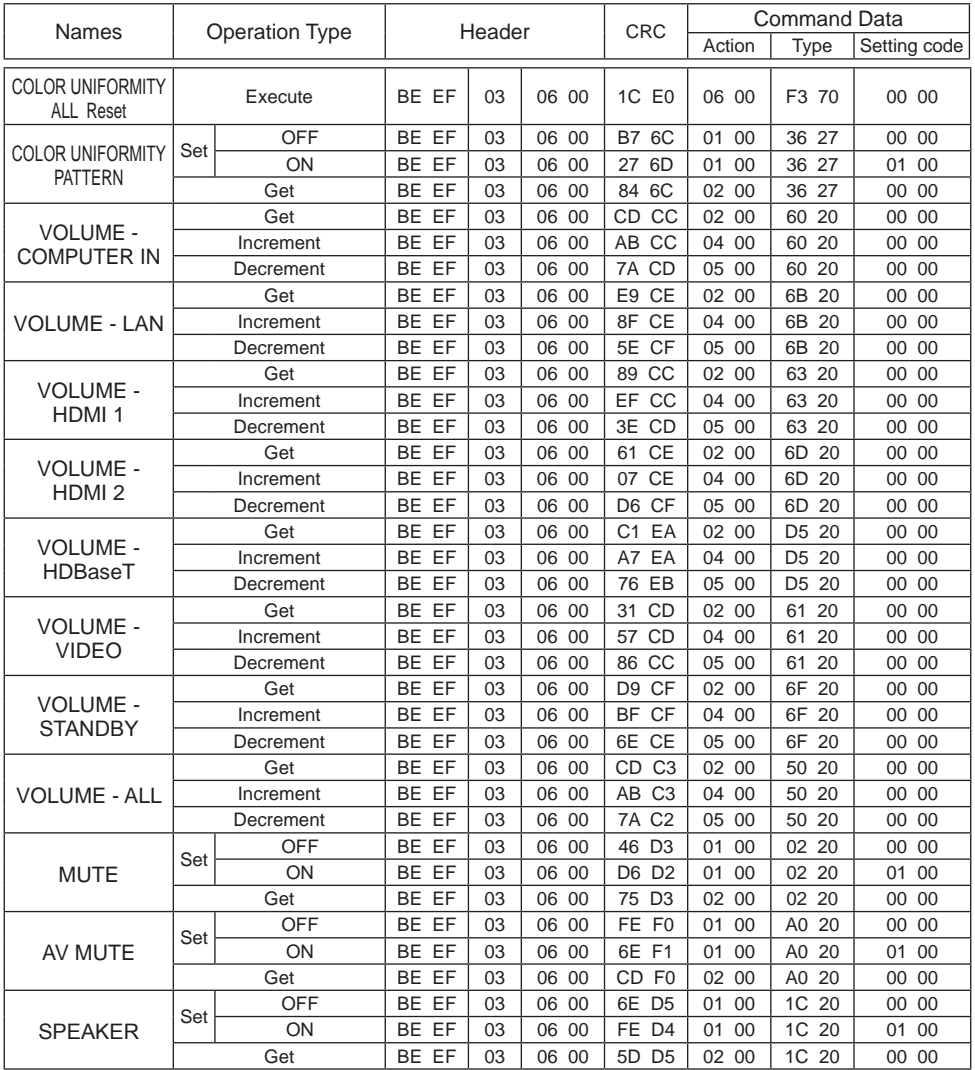

**CHADIE** 

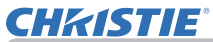

RS-232C Communication / Network command table (continued) RS-232C Communication / Network command table (continued)

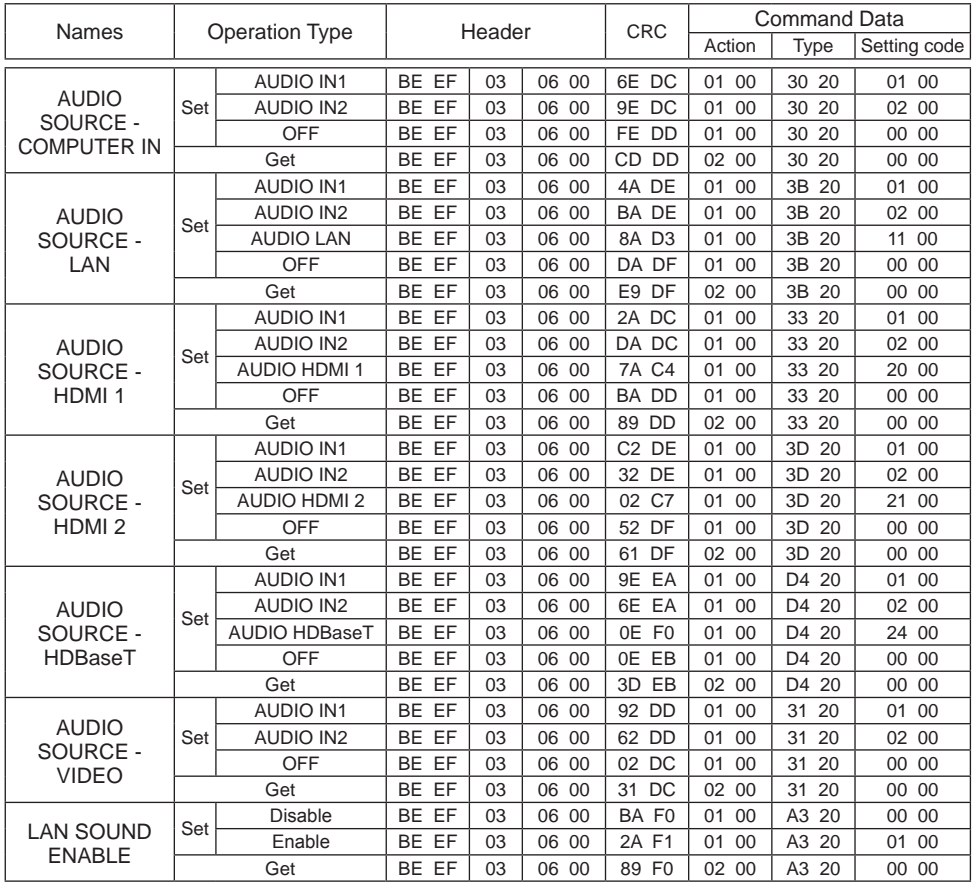

*OPureGlare* 

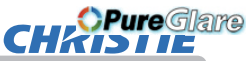

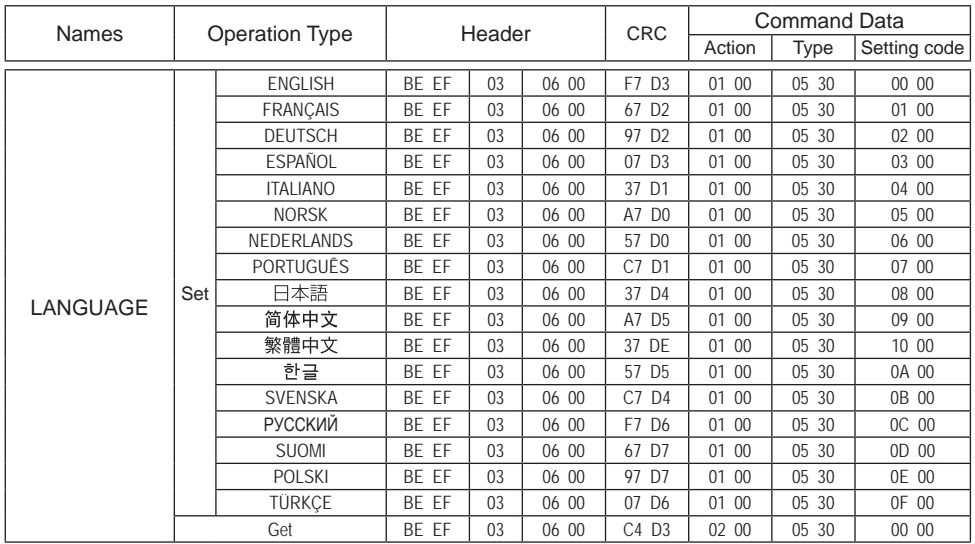

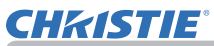

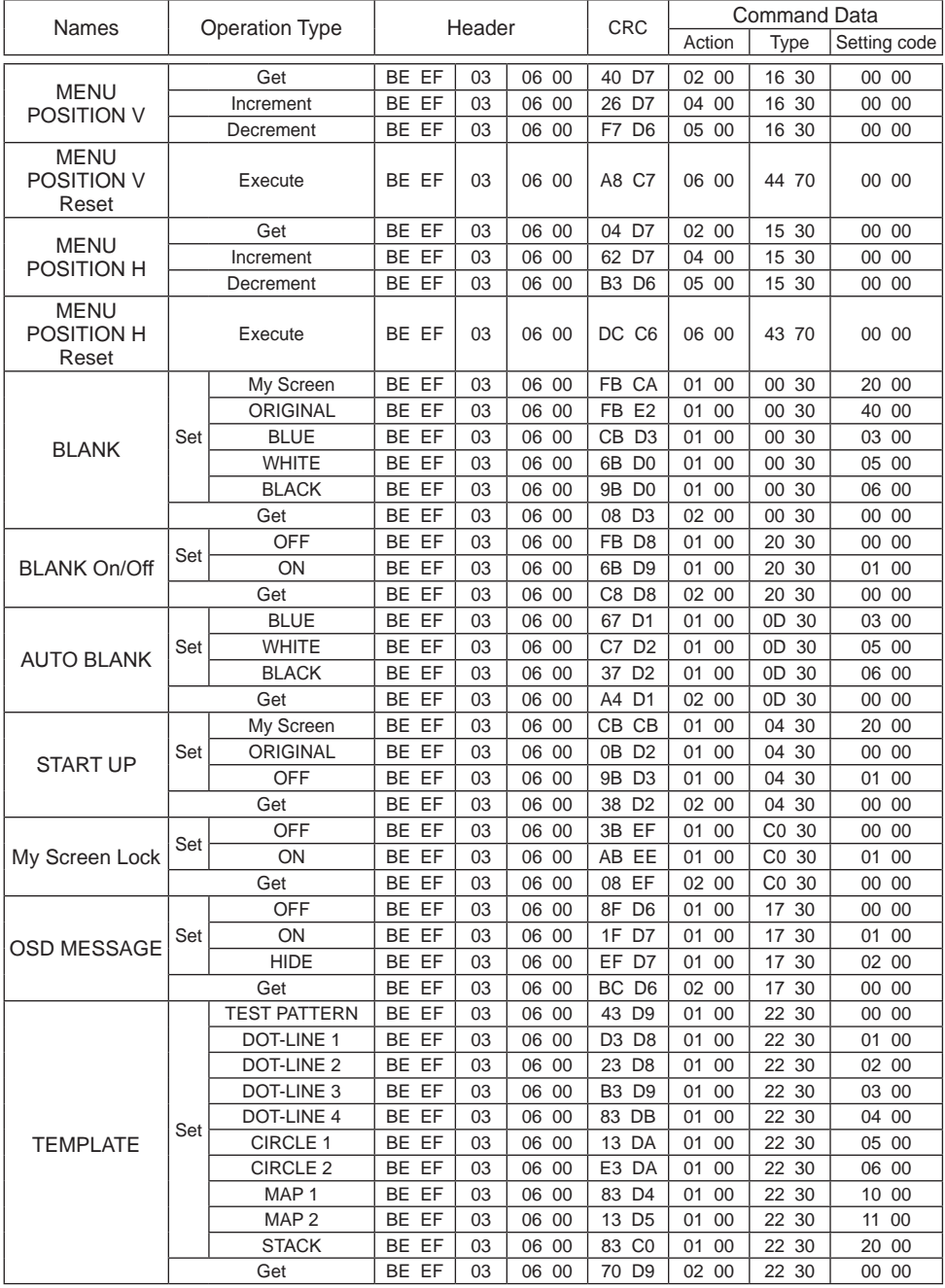

*OPureGlare* 

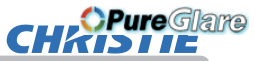

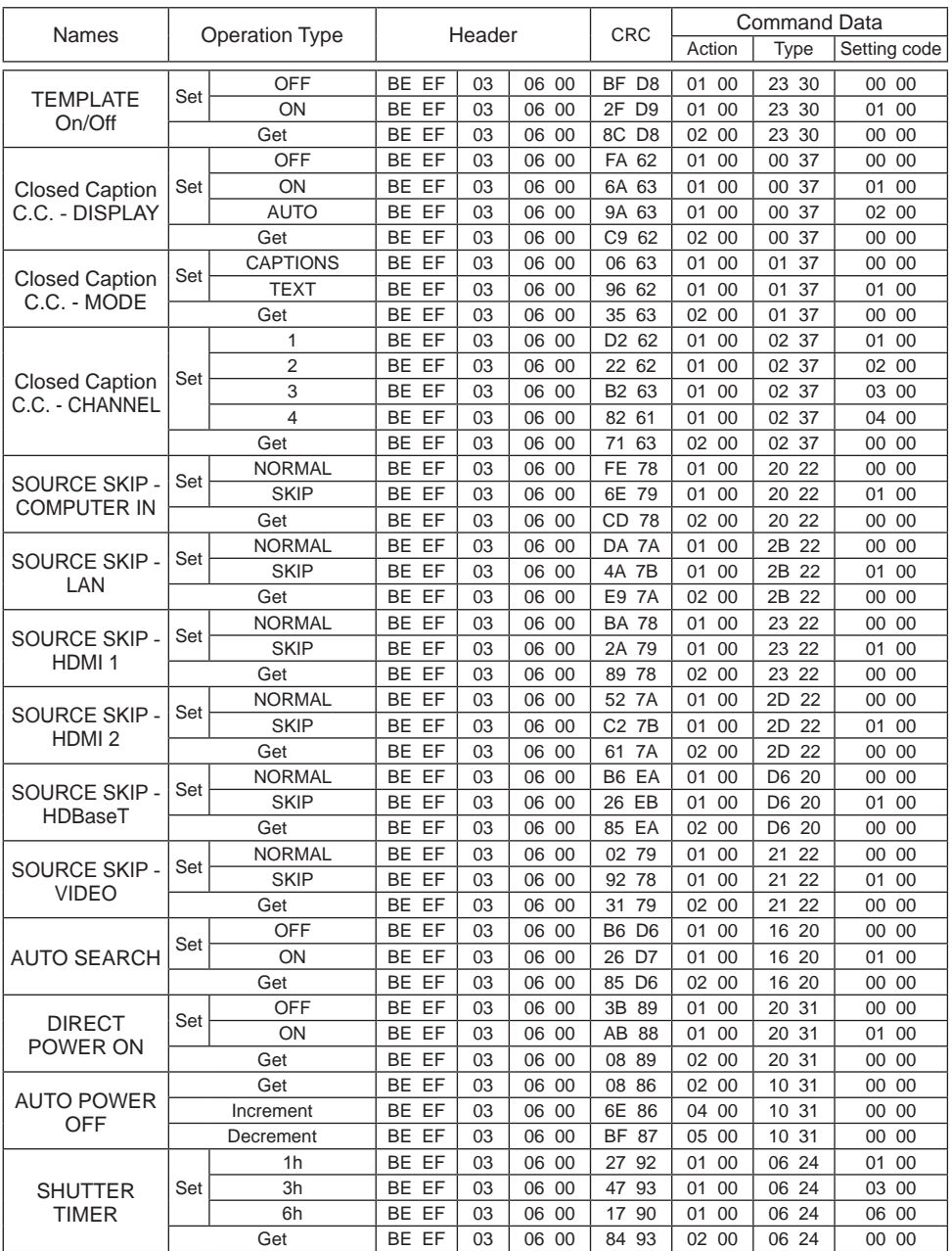

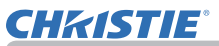

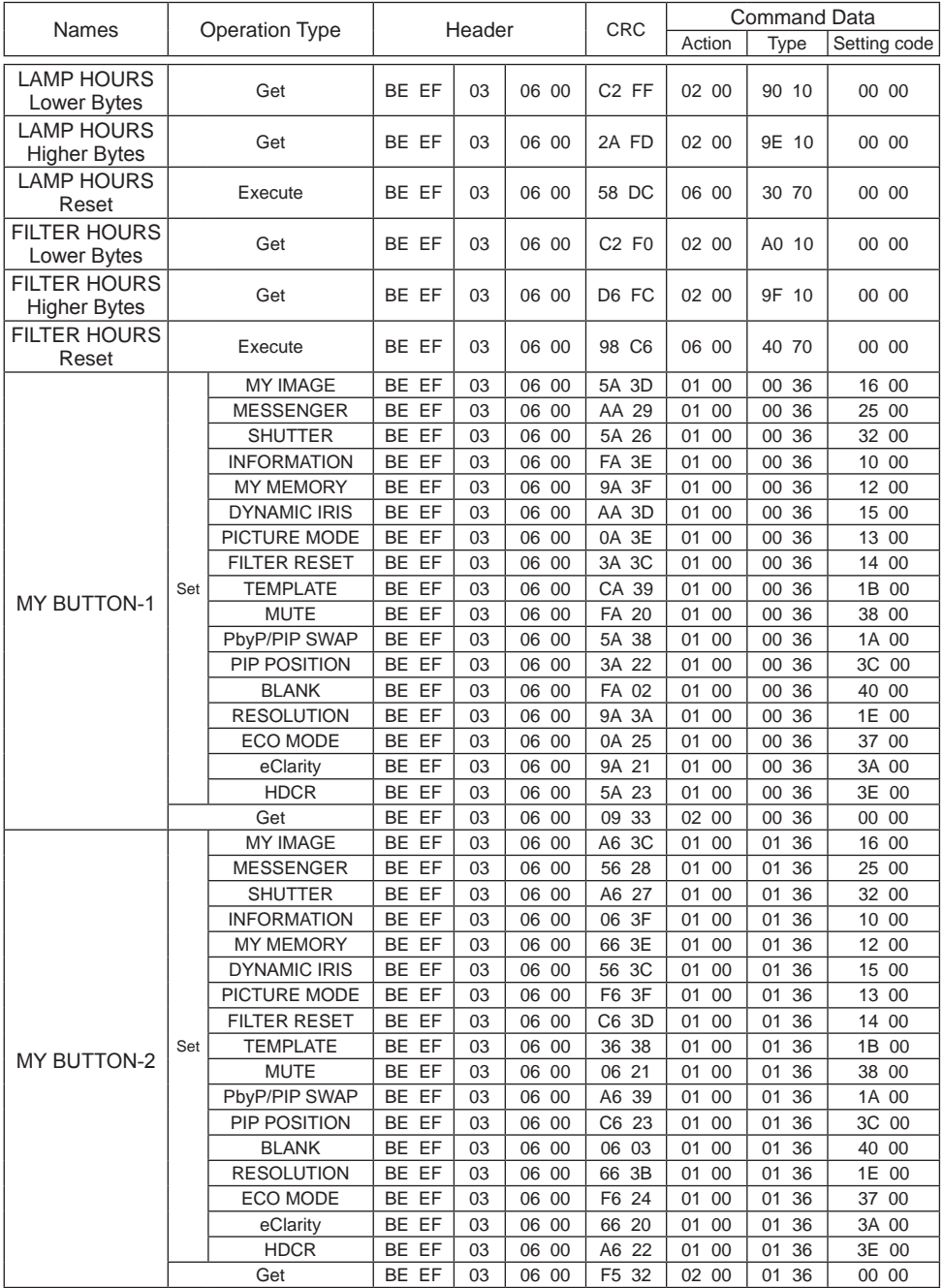

**OPure** Glare

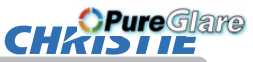

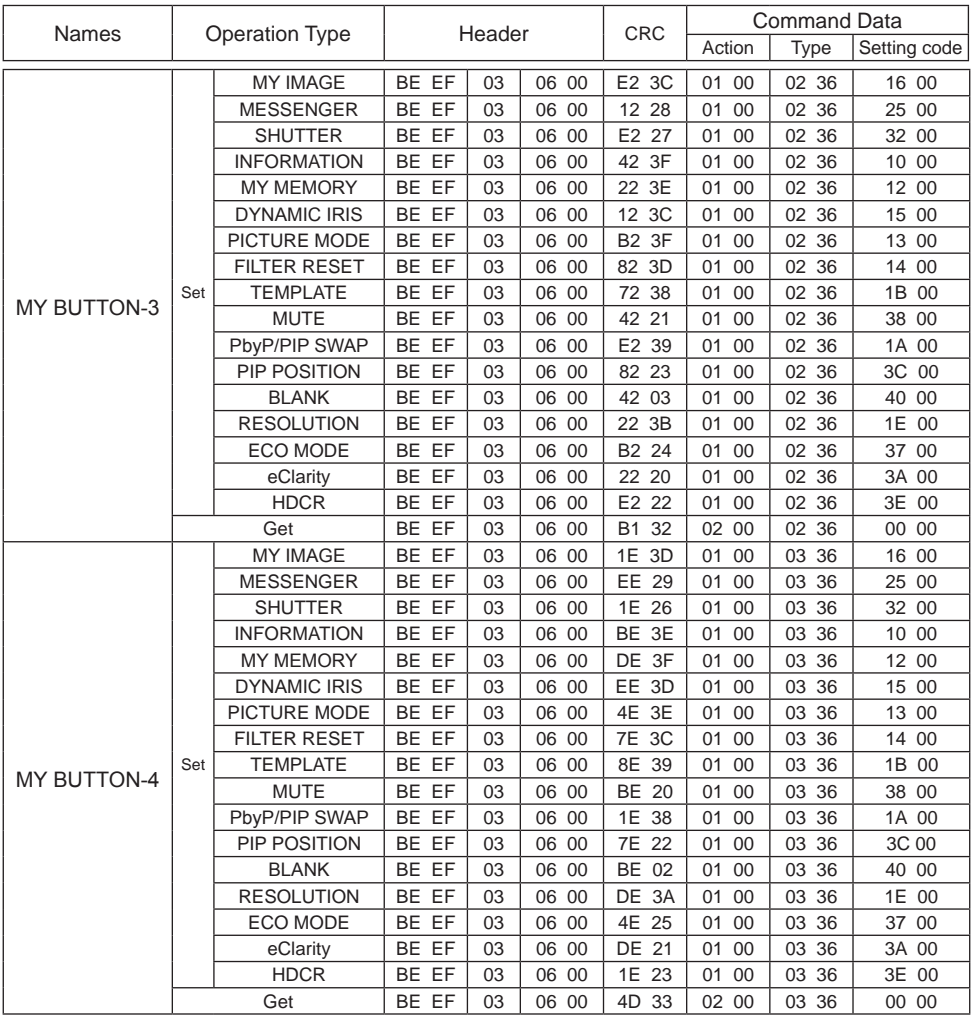

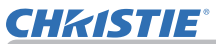

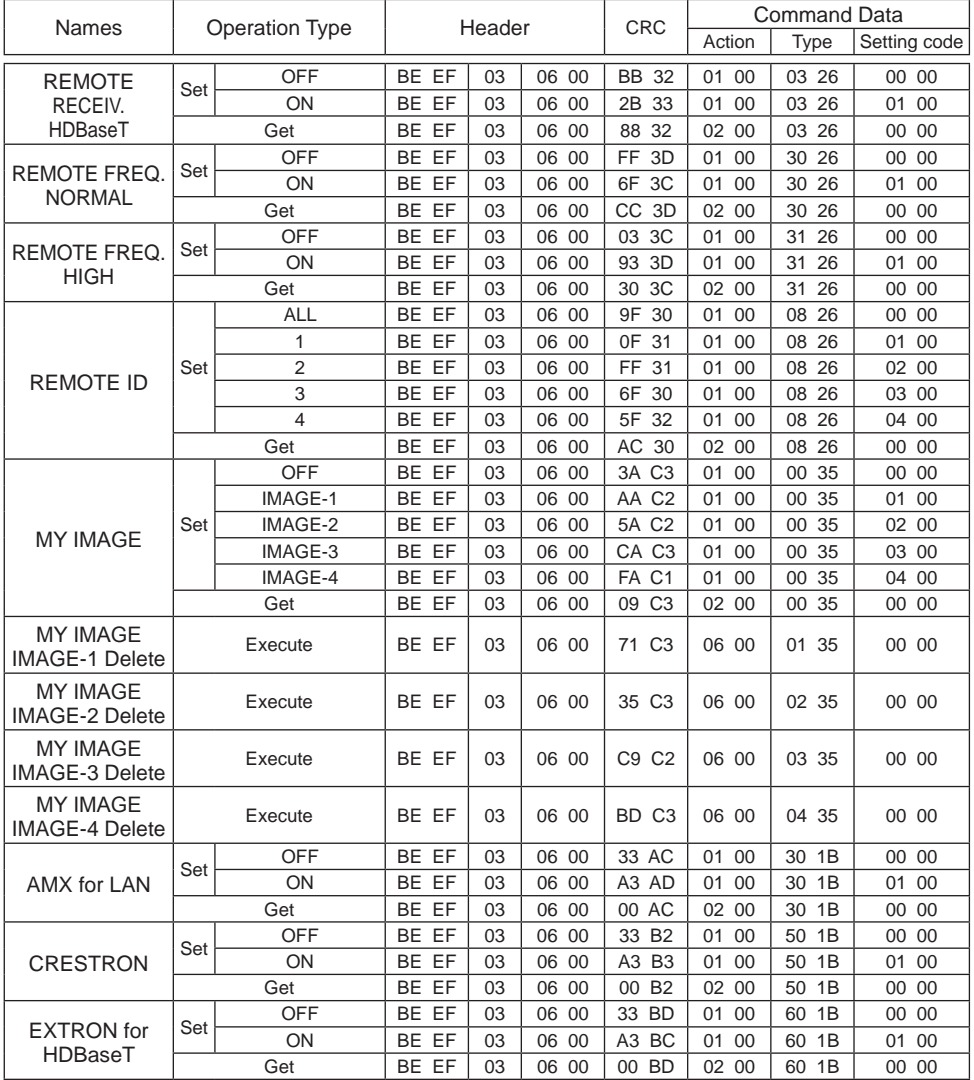

*OPureGlare* 

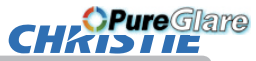

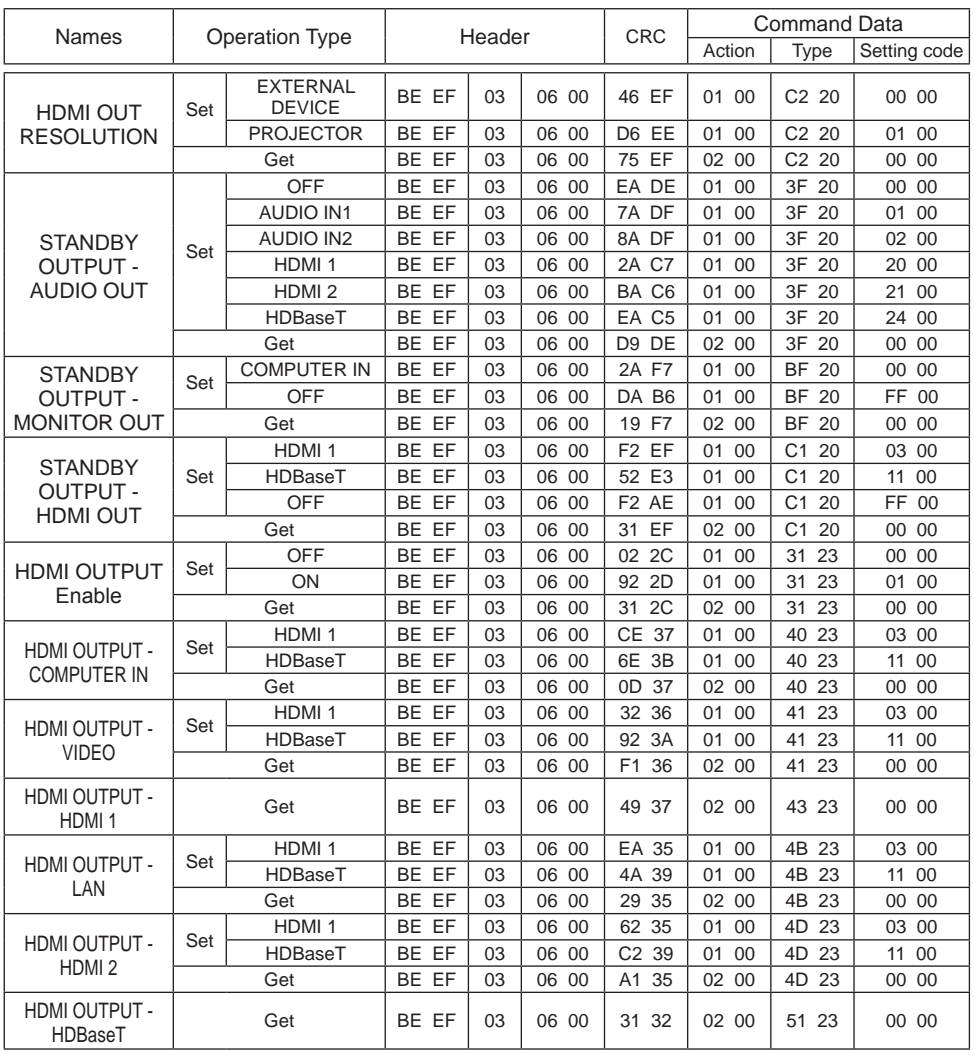

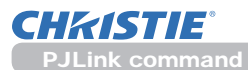

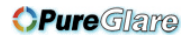

## PJLink command

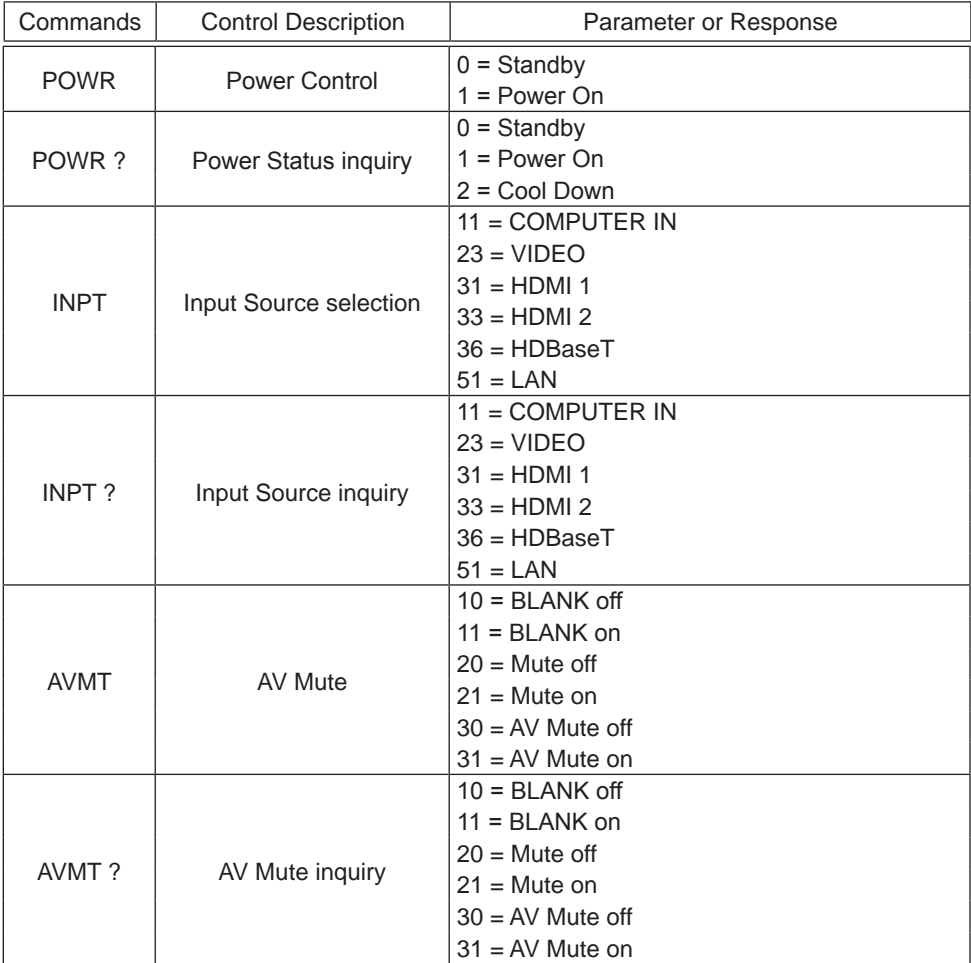

(continued on next page)

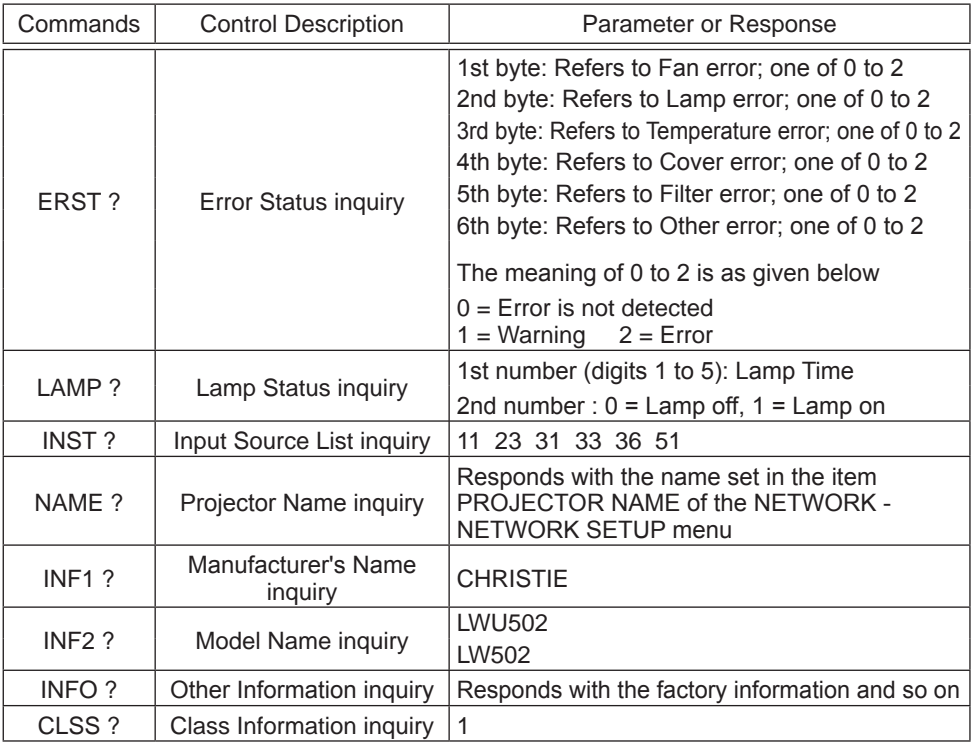

NOTE • The password used in PJLink™ is the same as the password set in the Web Control. To use PJLink™ without authentication, do not set any password in Web Browser Control.

• For specifications of PJLinkTM, see the web site of the Japan Business Machine and Information System Industries Association. URL: http://pjlink.jbmia.or.jp/

• Trademark PJLink is a trademark applied for trademark rights in Japan, the United States of America and other countries and areas. **P**ULink®

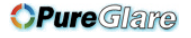

#### Corporate offices

**Consultant offices** 

ph: +39 (0) 2 9902 1161

USA - Cypress

ph: 714-236-8610

Canada - Kitchener

ph: 519-744-8005

Italy

**Worldwide offices** 

Australia ph: +61 (0) 7 3624 4888 Brazil

China (Shanghai) ph: +86 21 6278 7708 Eastern Europe and

**Russian Federation** ph: +36 (0) 1 47 48 100

France ph: +33 (0) 1 41 21 44 04 Germany ph: +55 (11) 2548 4753 ph: +49 2161 664540 China (Beijing)<br>
ph: +86 10 6561 0240<br>
china (Changhai)<br>
China (Changhai)<br>
China (Changhai) Japan ph: 81-3-3599-7481 Korea (Seoul) ph: +82 2 702 1601

Republic of South Africa ph: +27 (0)11 510 0094

Singapore ph: +65 6877-8737

Spain ph: +3491 633 9990

**United Arab Emirates** ph: +971 4 3206688

**United Kingdom** ph: +44 118 977 8000

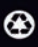

For the most current technical documentation, please visit www.christiedigital.com

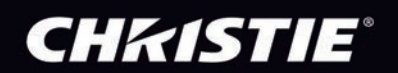

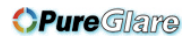

## **CHRISTIE®** LCD Projector LW502/LWU502 Setup Guide (User's Manual (concise))

Thank you for purchasing this projector. Read through this manual before using this projector, and safely use this projector.

m

WARNING ►Before using this projector, read all manuals for this projector. After reading them, store them in a safe place for future reference.

- ► Heed all the warnings and cautions in the manuals or on the projector.
- ►Follow all the instructions in the manuals or on the projector.

NOTE • In this manual, unless any comments are accompanied, "the manuals" means all the documents provided with this projector, and "the product" means this projector and all the accessories came with the projector.

 $\Box$ 

## **Contents**

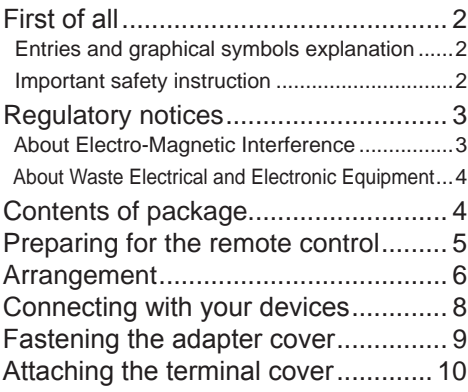

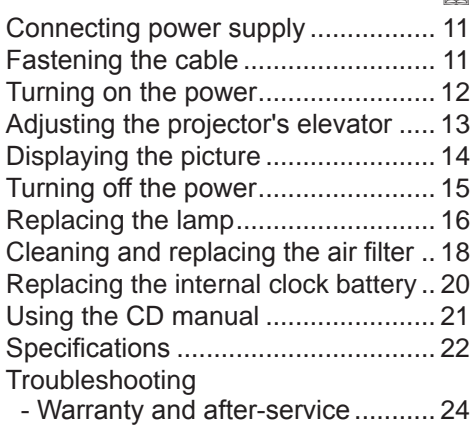

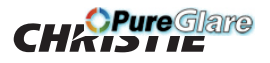

## First of all

## Entries and graphical symbols explanation

The following entries and graphical symbols are used for the manuals and the projector as follows, for safety purpose. Know their meanings beforehand and heed them.

WARNING This entry warns of a risk of serious personal injury or even death.

 $\triangle$ CAUTION This entry warns of a risk of personal injury or physical damage.

NOTICE This entry notices of fear of causing trouble.

## Important safety instruction

The followings are important instructions for safely using the projector. Follow them when handling the projector. The manufacturer assumes no responsibility for any damage caused by mishandling that is beyond normal usage defined in these manuals of this projector.

**AWARNING** ► Never use the projector in or after an abnormality (for example, giving off smoke, smelling strange, took a liquid or an object inside, broken, and so on.) If an abnormality should occur, unplug the projector urgently.

►Situate the projector away from children and pets.

►Keep small parts away from children and pets. If swallowed, consult a physician immediately for emergency treatment.

- ►Do not use the projector during electrical storms.
- ► Unplug the projector from the power outlet if the projector is not being used.
- ►Do not open or remove any portion of the projector, unless the manuals direct
- it. For internal maintenance, leave it to your dealer or their service personnel.
- ►Use only the accessories specified or recommended by the manufacturer.
- ►Do not modify the projector or accessories.
- ►Do not let any things or any liquids enter to the inside of the projector.
- ►Do not get the projector wet.

►Do not place the projector where any oils, such as cooking or machine oil, are used. Oil may harm the projector, resulting in malfunction, or falling from the mounted position.

►Do not apply a shock or pressure to this projector.

- Do not place the projector on an unstable place such as the uneven surface or the leaned table.
- Ensure the projector is stable. Place the projector so that it does not protrude from the surface where the projector is placed on.
- Place your hands on the grip on the bottom of the projector when carrying the projector.
- Remove all the attachments including the power cord and cables, from the projector when carrying the projector.

►Do not look into the lens and the openings on the projector, while the lamp is on, as the projection ray may cause a trouble on your eyes.

►Do not approach the lamp cover and the exhaust vents, while the projection lamp is on. Allow the lamps to cool before touching them.

http://www.pureglare.com.au

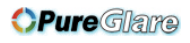

## **CHRISTIE**® Regulatory notices

### About Electro-Magnetic Interference

This is a Class A product. In a domestic environment this projector may cause radio interference in which case the user may be required to take adequate measures.

This projector may cause interference if used in residential areas. Such use must be avoided unless the user takes special measures to reduce electromagnetic emissions to prevent interference to the reception of radio and television broadcasts.

### **In Canada**

CAN ICES-3(A) / NMB-3(A).

### **In the US and places where the FCC regulations are applicable**

This device complies with part 15 of the FCC Rules. Operation is subject to the following two conditions: (1) This device may not cause harmful interference, and (2) this device must accept any interference received, including interference that may cause undesired operation.

This equipment has been tested and found to comply with the limits for a Class A digital device, pursuant to Part 15 of the FCC Rules.

These limits are designed to provide reasonable protection against harmful interference when the equipment is operated in a commercial environment. This equipment generates, uses, and can radiate radio frequency energy and, if not installed and used in accordance with the instruction manual, may cause harmful interference to radio communications. Operation of this equipment in a residential area is likely to cause harmful interference in which case the user is required to correct the interference at his own expense.

INSTRUCTIONS TO USERS: Some cables have to be used with the core set. Use the accessory cable or a designated type cable for the connection. For cables that have a core only at one end, connect the core to the projector.

CAUTION: Changes or modifications not expressly approved by the party responsible for compliance could void the user's authority to operate the equipment.

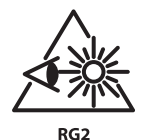

As with any bright source, do not stare into the direct beam, RG2 IEC 62471-5:2015.

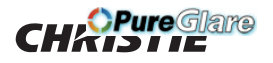

### *Regulatory notices (continued)*

### About Waste Electrical and Electronic Equipment

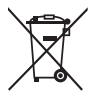

The mark is in compliance with the Waste Electrical and Electronic Equipment Directive 2002/96/EC (WEEE).

The mark indicates the requirement NOT to dispose the equipment including any spent or discarded batteries or accumulators as unsorted municipal waste, but use the return and collection systems available. If the batteries or accumulators included with this equipment, display the chemical symbol Hg, Cd, or Pb, then it means that the battery has a heavy metal content of more than 0.0005% Mercury or more than, 0.002% Cadmium, or more than 0.004% Lead.

## Contents of package

Your projector should come with the items shown below. Check that all the items are included. Contact your dealer immediately if any items are missing.

Refer to figure **F-7** at the back of this manual.

- (1) Remote control (Batteries not included)
- (2) Power cord
- (3) Computer cable
- (4) Lens cover (LWU502)
- (5) Lens cover (LW502)
- (6) User's manuals (Book x1, CD x1)
- (7) Security label
- (8) Application CD
- (9) Adapter cover
- (10) Terminal cover
- (11) HDMI cable holder (x3)
- (12) Cable tie (x3)
- (13) Cable tie (x1)
- (14) Hook metal
- (15) Screw

 $\triangle$ WARNING  $\triangleright$  Keep small parts away from children and pets. Take care not to put in the mouth. If swallowed, consult a physician immediately for emergency treatment.

NOTE • Keep the original packing materials for future reshipment. Use the original packing materials when moving the projector.

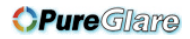

## **CHRISTIE®** Preparing for the remote control

Insert the batteries into the remote control before using it. If the remote control starts to malfunction, try to replace the batteries. If you do not plan to use the remote control for long period, remove the batteries from the remote control and store them in a safe place.

- 1 Remove the battery cover.
- 2. Align and insert the two AA batteries according to their plus and minus terminals as indicated in the remote control. (Use the appropriate AA carbon-zinc or alkaline batteries (non-rechargeable) in accordance with laws and regulations. Batteries are not included.)

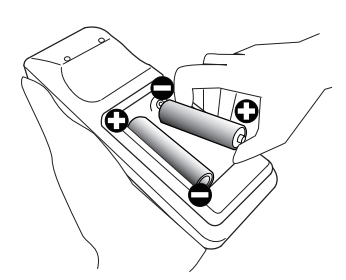

**HSITONE** ENGLISH

3. Put the battery cover back to the former state.

WARNING ►Always handle the batteries with care and use them only as directed. Improper use may result in battery explosion, cracking or leakage, which could result in fire, injury and/or pollution of the surrounding environment.

- When replacing the batteries, replace both of the batteries with new batteries of the same type. Do not use a new battery with a used battery.
- Use only the batteries specified. Do not use batteries of different types at the same time. Do not mix a new battery with used one.
- Make sure the plus and minus terminals are correctly aligned when loading a battery.
- Keep a battery away from children and pets.
- Do not recharge, short circuit, solder or disassemble a battery.
- Do not place a battery in fire or water. Keep batteries in a dark, cool and dry place.
- If you observe battery leakage, wipe out the leakage and then replace a battery. If the leakage adheres to your body or clothes, rinse well with water immediately.
- Obey the local laws on disposing the battery.

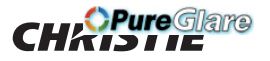

## **Arrangement**

Refer to tables **T-1** and **T-2** at the back of this manual as well as the following to determine the screen size and projection distance. The values shown in the table are calculated for a full size screen.

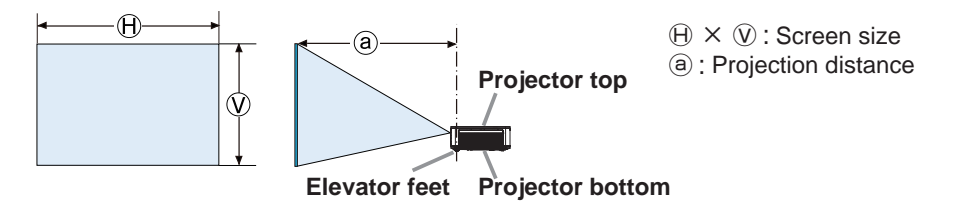

Secure a clearance of 50cm or greater between the exhaust vents and walls, and a clearance of 30cm or greater between the intake vents and walls. Assume that there is enough clearance in the front, back, and top of the projector in the figure below.

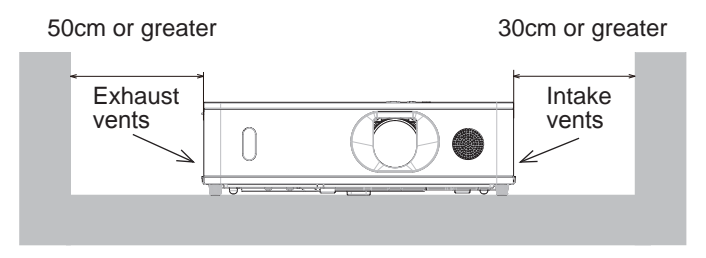

Secure a clearance of 30cm or greater between the intake vents and walls. Assume that there is enough clearance in the front, sides, and top of the projector in the figure below.

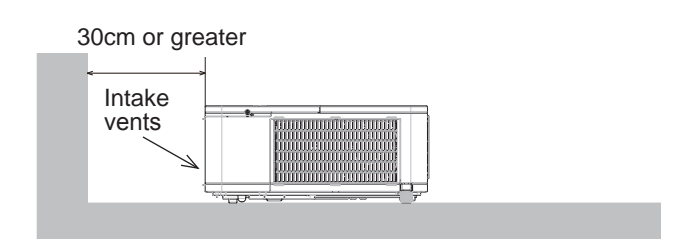

(continued on next page)

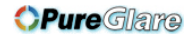

WARNING ►Install the projector where you can access the power outlet easily.

- ►Install the projector in a stable horizontal position.
- Do not use any mounting accessories except the accessories specified by the manufacturer. Read and keep the manuals of the accessories used.
- For special installation such as ceiling mounting, consult your dealer beforehand. Specific mounting accessories and services may be required.
- Do not put the projector on its side, front or rear position.
- Do not attach nor place anything on the projector unless otherwise specified in the manual.
- ►Do not install the projector near thermally conductive or flammable things.

►Do not place the projector where any oils, such as cooking or machine oil, are used.

► Do not place the projector in a place where it may get wet.

►Do not block the intake vents and exhaust vents of the projector. If the intake vents and exhaust vents of the projector are blocked, the accumulated inside heat may cause fire.

CAUTION ►Place the projector in a cool place with sufficient ventilation.

- Do not stop up, block nor cover the projector's vent holes.
- Do not place the projector at places that are exposed to magnetic fields, doing so can cause the cooling fans inside the projector to malfunction.
- ►Avoid placing the projector in smoky, humid or dusty place.
- Do not place the projector near humidifiers.

NOTICE ► Position the projector to prevent light from directly hitting the projector's remote sensor.

►Do not place the projector in a place where radio interference may be caused.

► Set the ALTITUDE MODE of the SERVICE item in the OPTION menu correctly. If the projector is used with a wrong setting, it may cause damage to the projector itself or the parts inside. For details, see **User's Manual - Operating Guide**.

**NOTE**  $\cdot$  When the temperature inside the projector rises high, it may cause the high rotation of the fan for cooling temporarily.

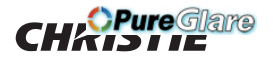

## Connecting with your devices

Before connecting the projector to a device, consult the manual of the device to confirm that the device is suitable for connecting with this projector and prepare the required accessories, such as a cable in accord with the signal of the device. Consult your dealer when the required accessory did not come with the projector or the accessory is damaged.

After making sure that the projector and the devices are turned off, perform the connection, according to the following instructions. Refer to figures **F-1** to **F-4** at the back of this manual.

For details, see **User's Manual - Operating Guide**. Before connecting the projector to a network system, read **User's Manual - Network Guide** too.

WARNING ►Use only the appropriate accessories. Otherwise it could cause a fire or damage the projector and devices.

- Use only the accessories specified or recommended by the projector's manufacturer. It may be regulated under some standard.
- Neither disassemble nor modify the projector and the accessories.
- Do not use the damaged accessory. Be careful not to damage the accessories. Route a cable so that it is neither stepped on nor pinched.
- ►Heat may build up in the USB wireless adapter, to avoid possible burns

disconnect the projector power cord for 10 minutes before touching the adapter.

• When using the USB wireless adapter, use the supplied adapter cover.

CAUTION ►For a cable with a core at only one end, connect the end with the core to the projector. That may be required by EMI regulations.

►Before connecting the projector to a network system, obtain the consent of the administrator of the network.

►Do not connect the **LAN** port to any network that might have the excessive voltage.

►The designated USB wireless adapter that is sold as an option is required to use the wireless network function of this projector. Before connecting the USB wireless adapter, turn off the power of the projector and disconnect the power cord.

NOTE • Do not turn on or off the projector while connected to a device in operation, unless that is directed in the manual of the device.

• Some input ports are selectable in the use. For details, see **User's Manual - Operating Guide.**

• Be careful not to mistakenly connect a connector to a wrong port.

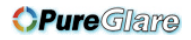

## **CHRISTIE®** Fastening the adapter cover

When using the USB wireless adapter, use the supplied adapter cover for theft prevention.

**USB wireless adapter**: USB-WL-11N-NS

Temperature range:  $0 \sim 40^{\circ}$ C (operating)

1. Loosen the screw on the bottom left of the **WIRELESS** port.

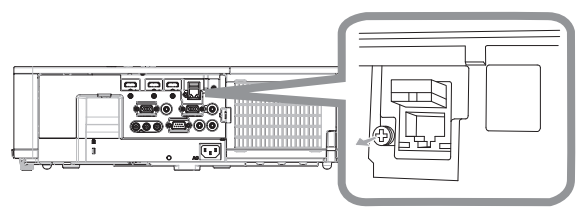

2. Insert the tab of the cover into the hole at the upper right of the **WIRELESS** port in the direction of the arrow.

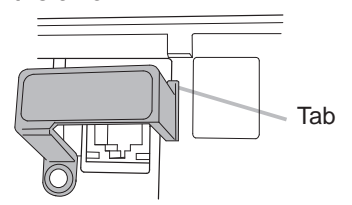

3. Align the screw holes on the projector and the cover. Then insert the screw removed from the projector into the hole and tighten the screw.

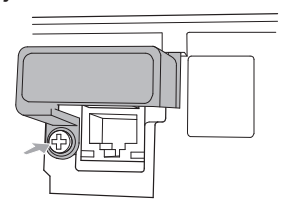

WARNING ►Keep small parts away from children and pets. Take care not to put in the mouth.

► Heat may build up in the USB wireless adapter, to avoid possible burns disconnect the projector power cord for 10 minutes before touching the adapter.

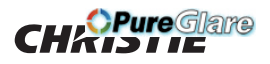

## Attaching the terminal cover

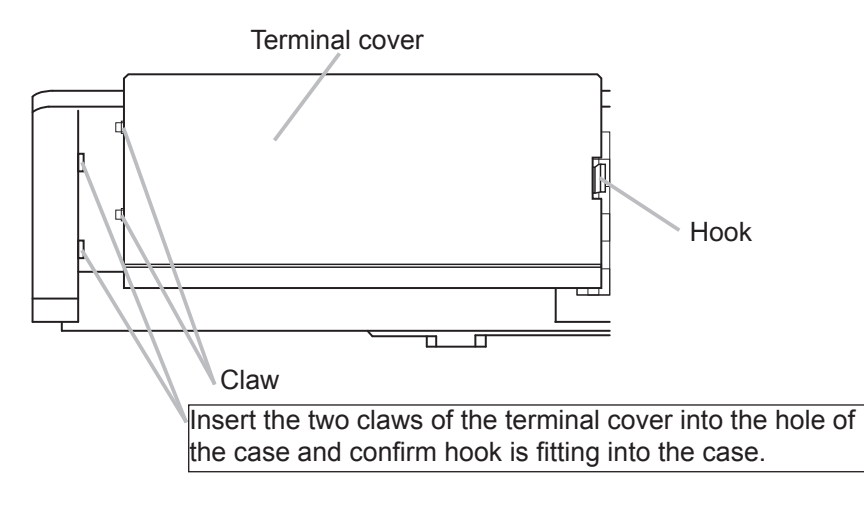

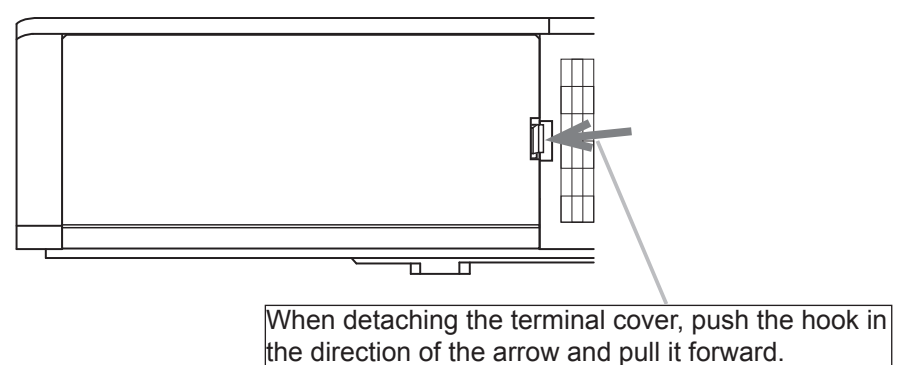

NOTE • This is a Class A product. When wiring a signal cable or a communication cable (for example, a LAN cable) close to this product, it may cause radio interference in which case the user may be required to take adequate measures.

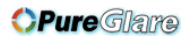

## **CHKISTIE®** Connecting power supply

- 1. Put the connector of the power cord into the **AC** (AC inlet) of
- the projector.

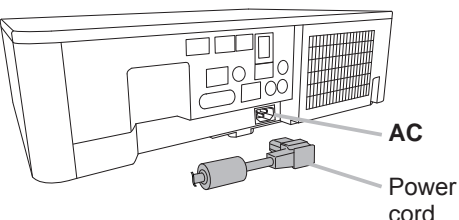

ENGLISH

**HSITONE** 

Firmly plug the power cord's plug into the outlet. In a 2. Firmly plug the power cord's plug into the outlet. In a couple of seconds after the power supply connection, the **POWER** indicator lights up in steady orange.

When the DIRECT POWER ON function activated, the connection of the power supply make the projector turn on.

WARNING ►Use extra caution when connecting the power cord, as incorrect or faulty connections may result in fire and/or electrical shock.

- Do not touch the power cord with a wet hand.
- Only use the power cord that came with the projector. If it is damaged, consult your dealer to get a new one. Never modify the power cord.
- Only plug the power cord into an outlet whose voltage is matched to the power cord. The power outlet should be close to the projector and easily accessible. Remove the power cord for complete separation.
- Do not distribute the power supply to multiple devices. Doing so may overload the outlet and connectors, loosen the connection, or result in fire, electric shock or other accidents.
- Connect the ground terminal for the AC inlet of this unit to the ground terminal of the building using an appropriate power cord (bundled).

NOTICE ► This projector is also designed for IT power systems with a phase-to-phase voltage of 220 to 240 V.

## Fastening the cable

Use the supplied cable tie to fasten the cable.

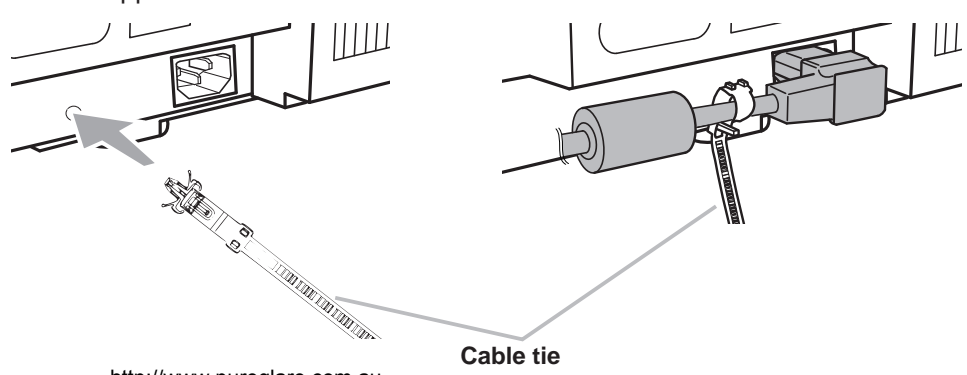

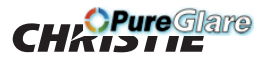

## Turning on the power

- 1 Make sure that the power cord is firmly and correctly connected to the projector and the outlet.
- 2. Make sure that the **POWER** indicator is lighted in steady orange. Then
- remove the lens cover.<br>Press the **STANDBY/ON** button on
- 3. Press the **STANDBY/ON** button on the projector or the remote control.

The projection lamp lights up and the **POWER** indicator begins blinking in green. When the power is completely on, the indicator stops blinking and light in steady green.

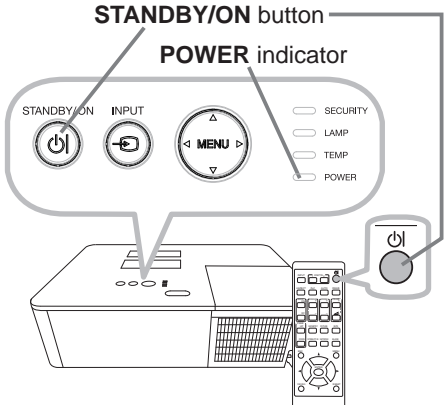

ENTER

**WARNING**  $\triangleright$  A strong light is emitted when the projector's power is on. Do not look into the lens of the projector or look inside of the projector through any of the projector's openings, as the projection ray may cause a trouble on your eyes.

► Blocking the beam can cause high temperatures to occur and may result in smoke or fire.

NOTE • Power on the projector prior to any connected devices. • The projector has the DIRECT POWER ON function, which makes the projector automatically turn on. For more information, see User's **Manual - Operating Guide**.

To loose an elevator foot, push the elevator button on the same side as it.

## **CHAISTIE®** Adjusting the projector's elevator

When the place to put the projector is slightly uneven to the left or right, use the elevator feet to place the projector horizontally. Using the feet can also tilt the projector in order to project at a suitable angle to the screen, elevating the front side of the projector within 11 degrees.

This projector has 2 elevator feet and 2 elevator buttons. An elevator foot is adjustable while pushing the elevator button on the same side as it.

- Holding the projector, push the elevator buttons to loose the elevator feet.
- 2. Position the front side of the projector to the desired height.
- 3. Release the elevator buttons in order to lock the elevator feet.
- $\Delta$  After making sure that the elevator feet are locked, put the projector down gently.
- 5. If necessary, the elevator feet can be manually twisted to make more precise adjustments. Hold the projector when twisting the feet.

To finely adjust, twist the foot.

CAUTION ►Do not handle the elevator buttons without holding the projector, as the projector may drop down.

►Do not tilt the projector other than elevating its front within 11 degrees using the adjuster feet. A tilt of the projector exceeding the restriction could cause malfunction or shortening the lifetime of consumables, or the projector itself.

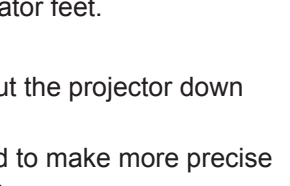

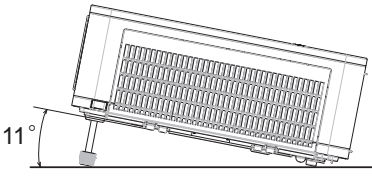

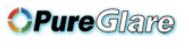

ENGLISH

**HSITONE** 

#### *CPure Glame* FREEZE

## Displaying the picture

- 1. Activate your signal source. Turn the signal source on, and make it send the signal to the projector.
- 2. Use the **VOLUME + / -** buttons to adjust the volume.
- **3.** Press **INPUT** button on the projector or the **remote control.** Select a desirable input referring **For all CO** to the displayed input list.
- **4** Press the **ASPECT** button on the remote control. Each time you press the button, the projector switches the mode for aspect ratio in turn.
- 5. Use the **ZOOM** ring to adjust the screen size.
- 6. Use the **FOCUS** ring to focus the picture.
- 7. Turn the **VERTICAL** adjuster fully counter clockwise. Then turn it clockwise and adjust the vertical lens position upward.
- 8. Turn the **HORIZONTAL** adjuster clockwise or counter clockwise to adjust the horizontal lens position.

CAUTION ►If you want a blank screen while the projector's lamp is on, use the BLANK function. Taking any other action may cause the damage to the projector.

NOTE • The **ASPECT** button does not work when no proper signal is inputted.

• There may be some noise and/or the screen may flicker for a moment when an operation is made. This is not a malfunction.

• For the details of how to adjust the picture, see **User's Manual - Operating Guide**.

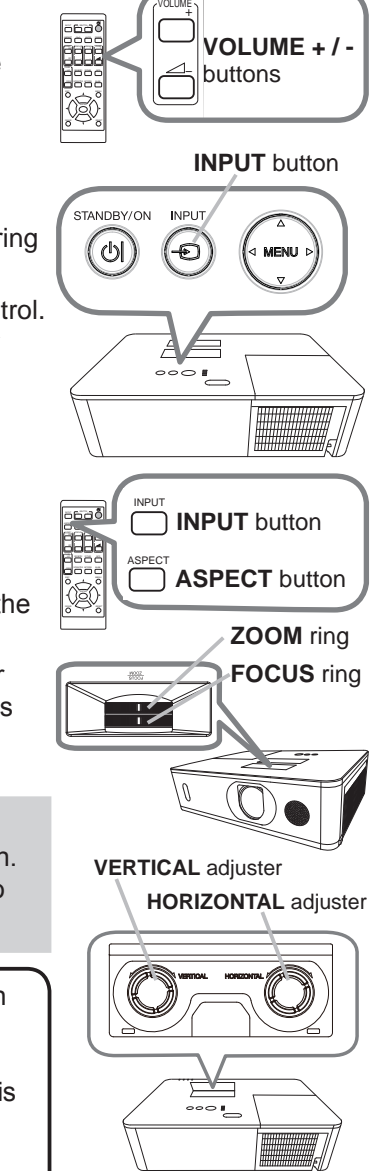

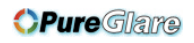

## **CHRISTIE®** Turning off the power

- 1. Press the **STANDBY/ON** button on the projector or the remote control. The message "Power off?" appears on the screen for about five seconds.
- 2. Press the **STANDBY/ON** button again while the message appears. The projector lamp goes off, and the **POWER** indicator begins blinking in orange. Then the **POWER** indicator stops blinking and light in steady orange when the lamp cooling is complete.

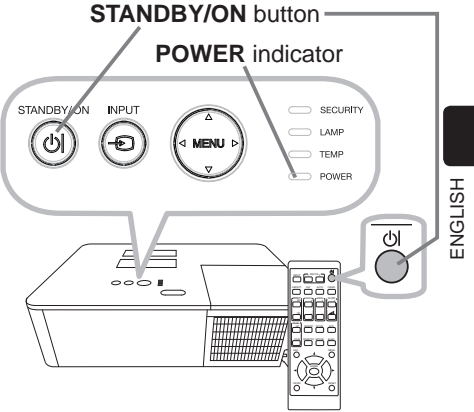

ENTER

3. Attach the lens cover, after the **POWER** indicator turns to steady orange.

Do not turn the projector on for 10 minutes or more after turning it off. Do not turn the projector off shortly after turning it on. These operations might cause the lamp to malfunction or shorten the lifetime of some parts including the lamp.

WARNING ►Do not touch the lamp cover and the exhaust vents during use or just after use, as they are too hot.

▶ Remove the power cord for complete separation. The power outlet should be close to the projector and easily accessible.

NOTE • Power off the projector after any connected devices are powered off. • This projector has the AUTO POWER OFF function that can make the projector turn off automatically. For more information, see **User's Manual - Operating Guide**.

## Replacing the lamp

A lamp has a finite product life. Using the lamp for long periods of time could cause the pictures to darken or the color tone to turn poor. Each lamp has a different lifetime, and some may burst or burn out soon after you start using them. New lamp preparation and early replacement are recommended. To prepare a new lamp, contact your dealer and indicate the lamp type number.

## **Type number : 003-005852-01 (DT01935)**

- 1. Turn the projector off, and unplug the power cord. Allow the projector to cool for at least 45 minutes.
- 
- 2. Prepare a new lamp. If the projector is mounted with specified mounting accessories, or if the lamp has broken, also ask the dealer to replace the lamp.

If replacing the lamp by yourself, complete the following procedure.

- 3. Loosen the screw (marked by arrow) of the lamp cover and then slide down and lift the lamp cover to remove it.
- 4. Loosen the three screws (marked by arrow) of the lamp, and slowly pull the lamp out by the handles. Never loosen any other screws.
- 5. Insert the new lamp, and firmly retighten the three screws of the lamp loosened in the previous step to lock it in place.
- 6. While putting the interlocking parts of the lamp cover and the projector together, slide the lamp cover back in place. Firmly fasten the screw of the lamp cover.
- 
- 7. Turn the projector on and reset the lamp time using the LAMP HOURS item in the SETUP menu.
- (1) Press the **MENU** button to display a menu.
- (2) Point at the ADVANCED MENU in the menu using the ▼/▲ button, then press the ► button.
- (3) Point at the SETUP in the left column of the menu using the  $\nabla/\Delta$  button, then press the ► button.
- (4) Point at the LAMP & FILTER using the  $\nabla/\Delta$  button, then press the  $\blacktriangleright$  button.
- (5) Point at the LAMP HOURS using the ▼/▲ button, then press the ► button. A dialog appears.
- (6) Press the ► button to select "OK" on the dialog. The lamp time is reset.

CAUTION ►Do not touch the interior of the projector, while the lamp is removed.

NOTE • Reset the lamp time only when you have replaced the lamp, for a suitable indication about the lamp.

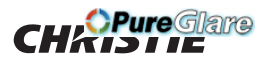

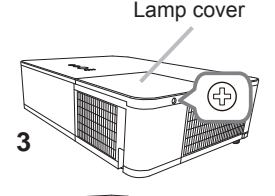

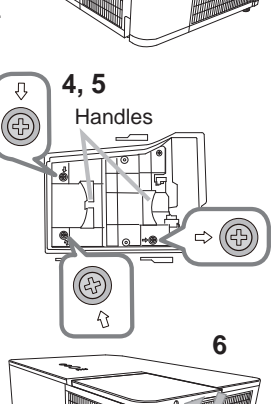

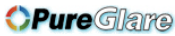

### CHRISTIE® *Replacing the lamp (continued)*  **HIGH VOLTAGE HIGH TEMPERATURE HIGH PRESSURE**

AWARNING ► The projector uses a high-pressure mercury glass lamp. The lamp can break with a loud bang, or burn out, if jolted or scratched, handled while hot, or worn over time. Note that each lamp has a different lifetime, and some may burst or burn out soon after you start using them. In addition, if the bulb bursts, shards of glass can fly into the lamp housing, and gas containing mercury and dust containing fine particles of glass can escape from the projector's vent holes.

►**About disposal of a lamp:** This projector contains a mercury lamp; do not put it in a trash. Dispose of it in accordance with environmental laws.

- For lamp recycling, go to www.lamprecycle.org (in the US).
- For projector disposal, consult your local government agency or www.eiae.org (in the US) or www.epsc.ca (in Canada). For more information, consult your dealer.

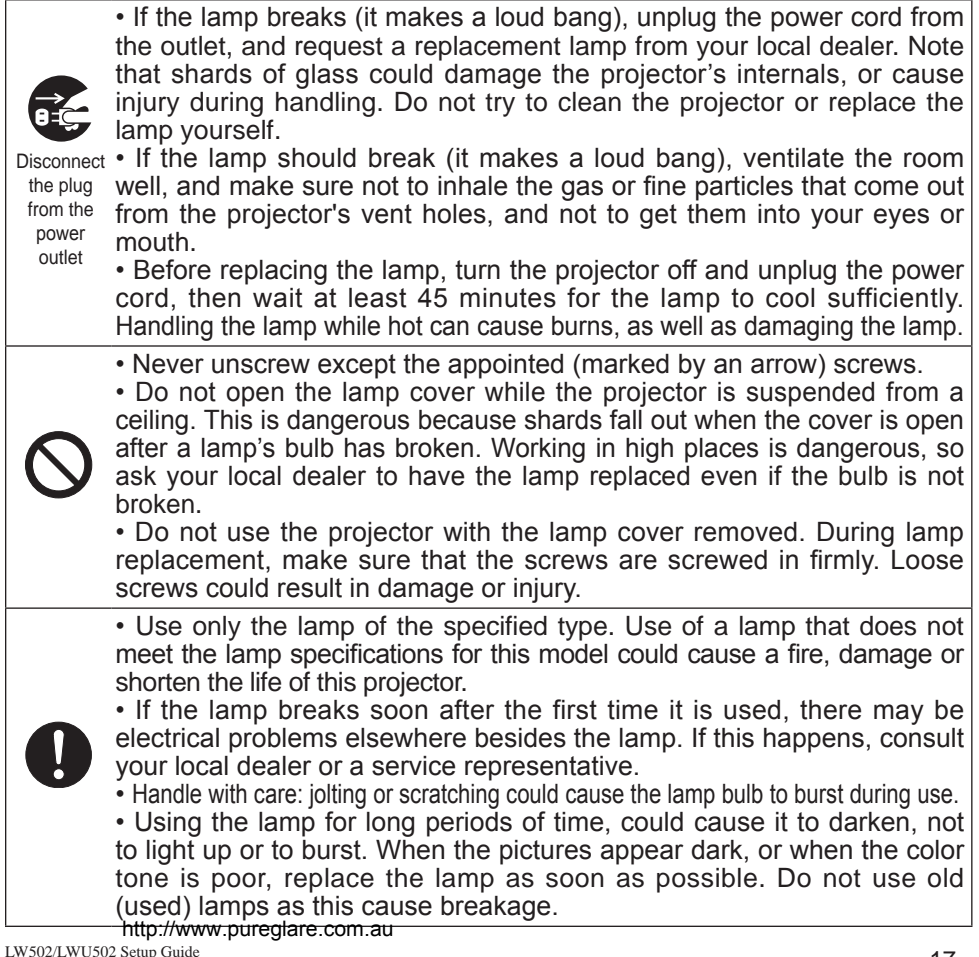

(continued on next page)

## Cleaning and replacing the air filter

Check and clean the air filter periodically. When the indicators or a message prompts you to clean the air filter, replace the filter as soon as possible. The extra air filter is attached to inner side of the filter cover. If one of the filters is damaged or heavily soiled, replace whole filter set with a new one. Request a filter set with the following type number from your dealer when purchasing a new one.

### **Type number : 003-005853-01 (UX41161)**

- 1 Turn the projector off, and unplug the power cord. Allow the projector to sufficiently cool down.
- Use a vacuum cleaner on and around the 2. Use L<br>filter cover.
- 3. Pick and pull up the filter cover knobs to take it off.
- 4. Press up slightly on the bottom side knobs to unlock the bottom side of the filter unit. Pull the center knob to take the filter unit off.
- 5. Use a vacuum cleaner to clean the filter vent of the projector and the outer side of the filter unit.
- 6. Use a vacuum cleaner to clean the inner side of each part of the filter unit to clean them up. If the filters are damaged or heavily soiled, replace them with the new ones.
- 7. Put the filter unit back in an upright state into the projector.
- **8.** Put the filter cover back into the place.  $\frac{6}{9}$

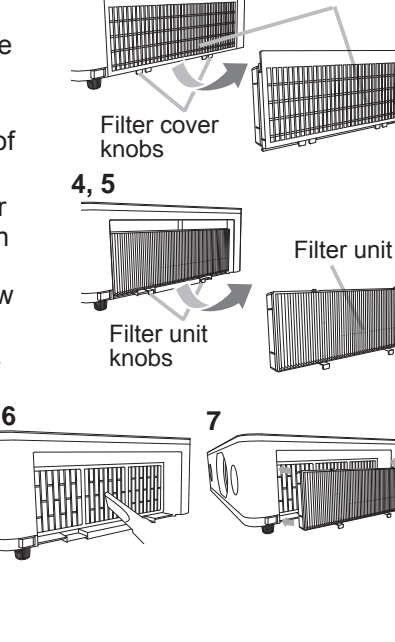

**2**

**3**

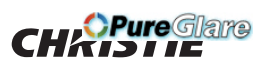

Filter cover

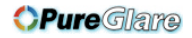

### **CHRISTIE®** *Cleaning and replacing the air filter (continued)*

- 9. Turn the projector on and reset the filter hours using the FILTER HOURS item in the EASY MENU.
	- (1) Press the **MENU** button to display a menu.
	- (2) Point at the FILTER HOURS using the ▲/▼ cursor buttons, then press the ► cursor (or the **ENTER** / the **RESET**) button. A dialog appears.
	- (3) Press the  $\blacktriangleright$  cursor button to select the OK on the dialog. It performs resetting the filter hours.

 $\triangle$ WARNING  $\triangleright$  Before taking care of the air filter, make sure the power cable is not plugged in, then allow the projector to cool sufficiently. ► Use only the air filter of the specified type. Do not use the projector without the air filter or the filter cover. It could result in a fire or malfunction to the

projector.

►Clean the air filter periodically. If the air filter becomes clogged by dust, internal temperatures rise and could cause a fire, a burn or malfunction to the projector.

NOTE • Reset the filter hours only when you have cleaned or replaced the air filter, for a suitable indication about the air filter.

• The projector may display the message such as the "CHECK THE AIR FLOW" or turn off the projector, to prevent the internal heat level rising.

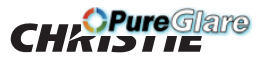

## Replacing the internal clock battery

Installing the battery may be required. (LEvent Scheduling in the User's Manual - Network Guide) A battery is not contained at the time of factory shipment. Replace a battery according to the following procedure.

- 1 Turn the projector off, and unplug the power cord. Allow the projector to cool sufficiently.
- 2. After making sure that the projector has cooled adequately, slowly turn over the projector, so that the bottom is facing up.
- 3. Turn the battery cover fully in the direction indicated **OPEN** using a coin, and pick the cover up to remove it.
- $4.$  Pry up the battery using a flathead screwdriver to take it out. Do not use any metal tools. While prying it up, put a finger lightly on the battery as it may pop out of the holder.
- 5. Replace the battery with a new **HITACHI MAXELL**, Part No.**CR2032** or **CR2032H**. Slide the battery in under the plastic claw, and push it into the holder until it clicks.
- $6.$  Replace the battery cover in place, then turn it in the direction indicated **CLOSE** using a coin.

Battery Cover

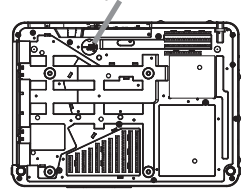

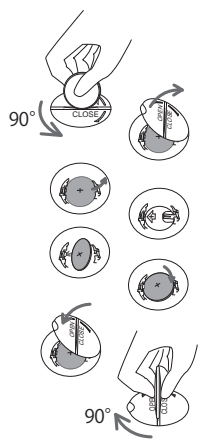

WARNING ►Always handle the batteries with care and use them only as directed. The battery may explode if mistreated. Do not recharge, disassemble or dispose of using fire.

Improper use may result in cracking or leakage, which could result in fire, injury and/or pollution of the surrounding environment.

- Use only the batteries specified.
- ・ Make sure the plus and minus terminals are correctly aligned when loading a battery.
- ・Keep a battery away from children and pets. If swallowed consult a physician immediately for emergency treatment.
- ・ Do not short circuit or solder a battery.
- Do not place a battery in a fire or water. Keep batteries in a dark, cool and dry place.
- ・If you observe battery leakage, wipe out the leakage and then replace a battery. If the leakage adheres to your body or clothes, rinse well with water immediately.
- ・ Obey the local laws on disposing a battery.

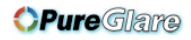

## **CHRISTIE®** Using the CD manual

The other manuals for this projector are written into the included CD-ROM titled "User's Manual (detailed)". Before using the CD-ROM, read the following to ensure the proper use.

## System requirements

The system for using the CD-ROM requires the following.<br>
Windows<sup>®</sup>: 
OS:Microsoff<sup>®</sup> **OS:Microsoft<sup>®</sup>** Windows Vista®, Windows® 7 or later  **Macintosh®:** OS:Mac OS® 10.2 or later  **CD-ROM/DVD-ROM drive Applications:** Microsoft® Internet Explorer® 8.0 or later Adobe® Acrobat® Reader® 8.0 or later

## **How to use the CD**

1. Insert CD into computer's CD-ROM/DVD-ROM drive.

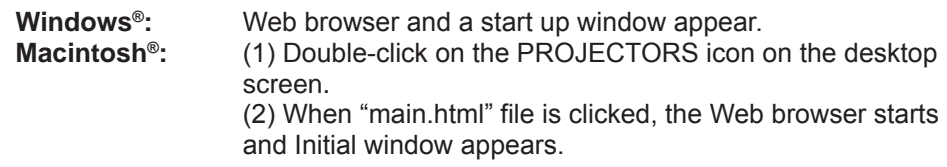

2. Click the model name of your projector first, and then click language you want from the displayed list. The User's manual (detailed) opens.

CAUTION ►Only use the CD-ROM in a computer CD/DVD drive. The CD-ROM is designed for computer use only. Never insert the CD-ROM into a non-computer CD/DVD player! Inserting the CD-ROM into an incompatible CD/DVD drive may produce a loud noise, which in turn may result in ear and speaker damage!

• After using CD-ROM, put it into CD case and keep it. Do not keep the CD in direct sunlight or in a high temperature and high humidity environment.

NOTE • The information in the CD-ROM is subject to change without notice. Check our website where you may find the latest information for this projector.  $(\Box 24)$ 

• No responsibility is taken for any defect to hardware and software of your computer as a result of the use of the CD-ROM.

• All or any part of the information in the CD-ROM must not be copied, reproduced or republished without notice to our company.

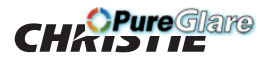

## Specifications

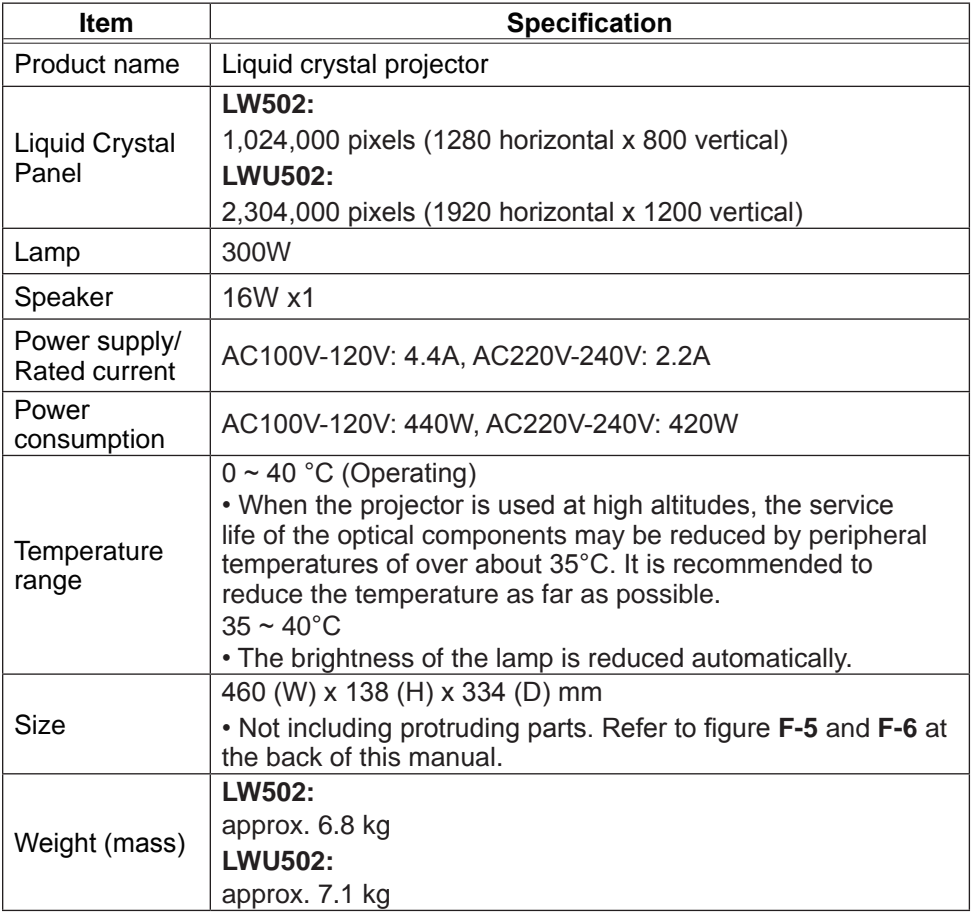

(continued on next page)

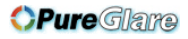

**CHKISTIE®** 

*Specifications (continued)*

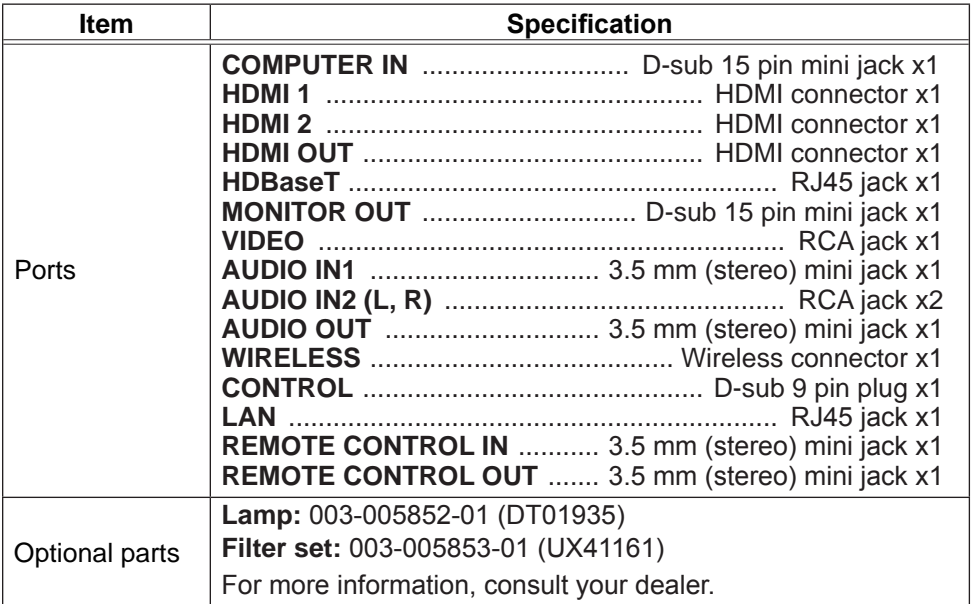

#### **Manufacturing year and month**

The manufacturing year and month of this projector is indicated as follows in the serial number of the rating label on the projector.

Example:

**F 6 F 3 0 W 0 0 0 0 1**

- $L$  Manufacturing month: A = January, B = February, ...  $L$  = December.
	- $-$  Manufacturing year: 6 = 2016, 7 = 2017, ... 0 = 2020, 1 = 2021.

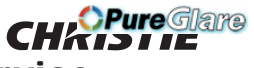

## Troubleshooting - Warranty and after-service

If an abnormal operation (such as smoke, strange odor or excessive sound) should occur, stop using the projector immediately.

Otherwise if a problem occurs with the projector, first refer to "Troubleshooting" of **User's Manual - Operating Guide** and **Network Guide**, and follow the suggested checks.

If this does not resolve the problem, consult your dealer or service company. They tell you what warranty condition is applied.

Check the following web address where you may find the latest information for this projector.

## **http://www.christiedigital.com**

NOTE • The information in this manual is subject to change without notice.

• The illustrations shown in this manual are example only. Your projector may differ from the illustrations.

• The manufacturer assumes no responsibility for any errors that may appear in this manual.

• The reproduction, transfer or copy of all or any part of this document is not permitted without express written consent.

### Trademark acknowledgment

• Macintosh® and Mac OS® are registered trademarks of Apple Inc.

- $\bullet$  Adobe $^\circ$  and Acrobat $^\circ$ , Reader $^\circ$  are registered trademarks of Adobe Systems Incorporated. • Microsoft®, Internet Explorer®, Windows® and Windows Vista® are registered trademarks of Microsoft Corporation in the U.S. and/or other countries.
- HDMI<sup>TM</sup>, the HDMI logo and High-Definition Multimedia Interface are trademarks or registered trademarks of HDMI Licensing LLC in the United States and other countries.
- Blu-ray Disc<sup>™</sup> and Blu-ray<sup>™</sup> are trademarks of Blu-ray Disc Association.
- HDBaseT<sup>™</sup> and the HDBaseT Alliance logo are trademarks of the HDBaseT Alliance.

All other trademarks are the properties of their respective owners.

## End User License Agreement for the Projector Software

• Software in the projector consists of the plural number of independent software modules and there exist our copyright or/and third party copyrights for each of such software modules.

• Read "End User License Agreement for the Projector Software" which is separated document. (in the CD)